# **CardioMem®CM3000 Langzeit-EKG-Digitalrekorder**

Gebrauchsanweisung

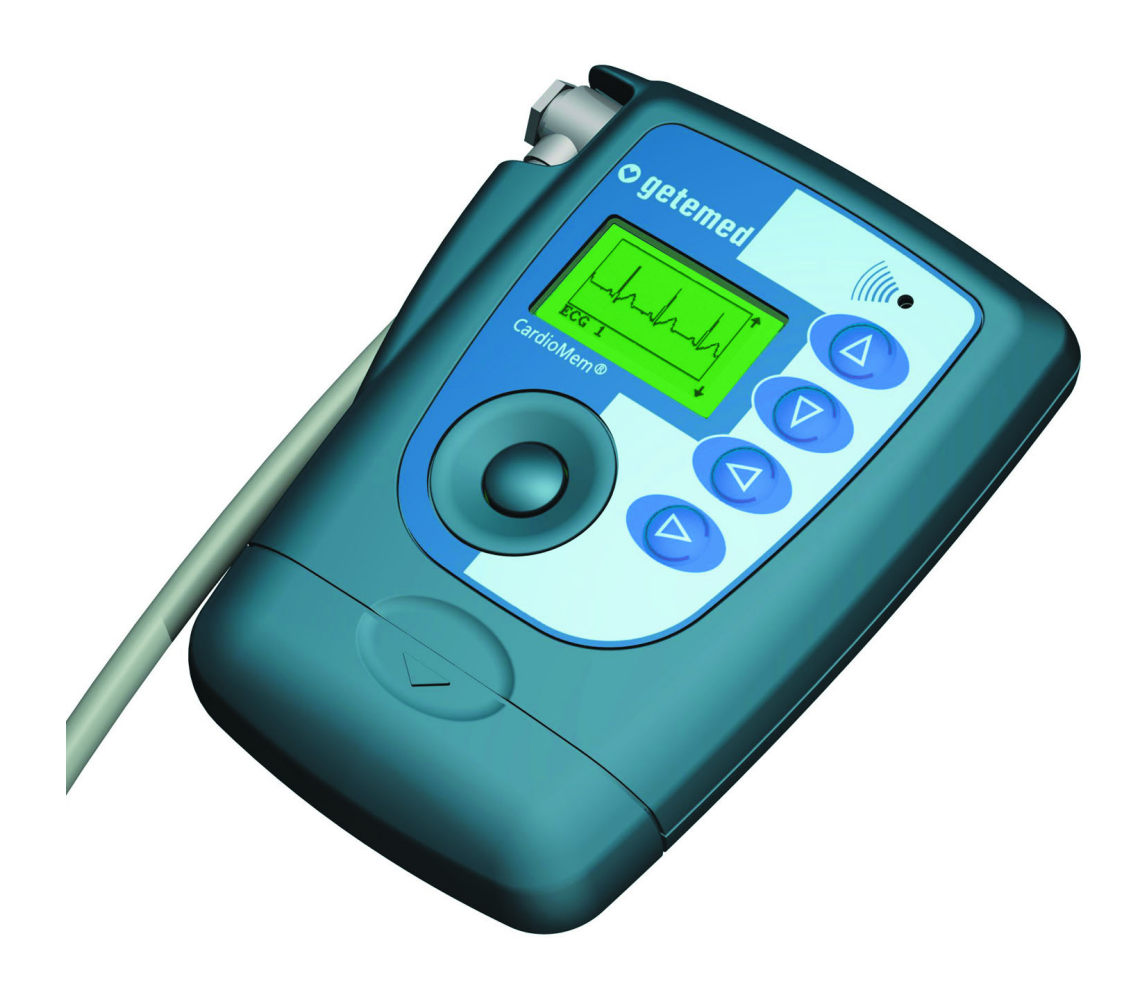

# **O** getemed

# **Inhalt**

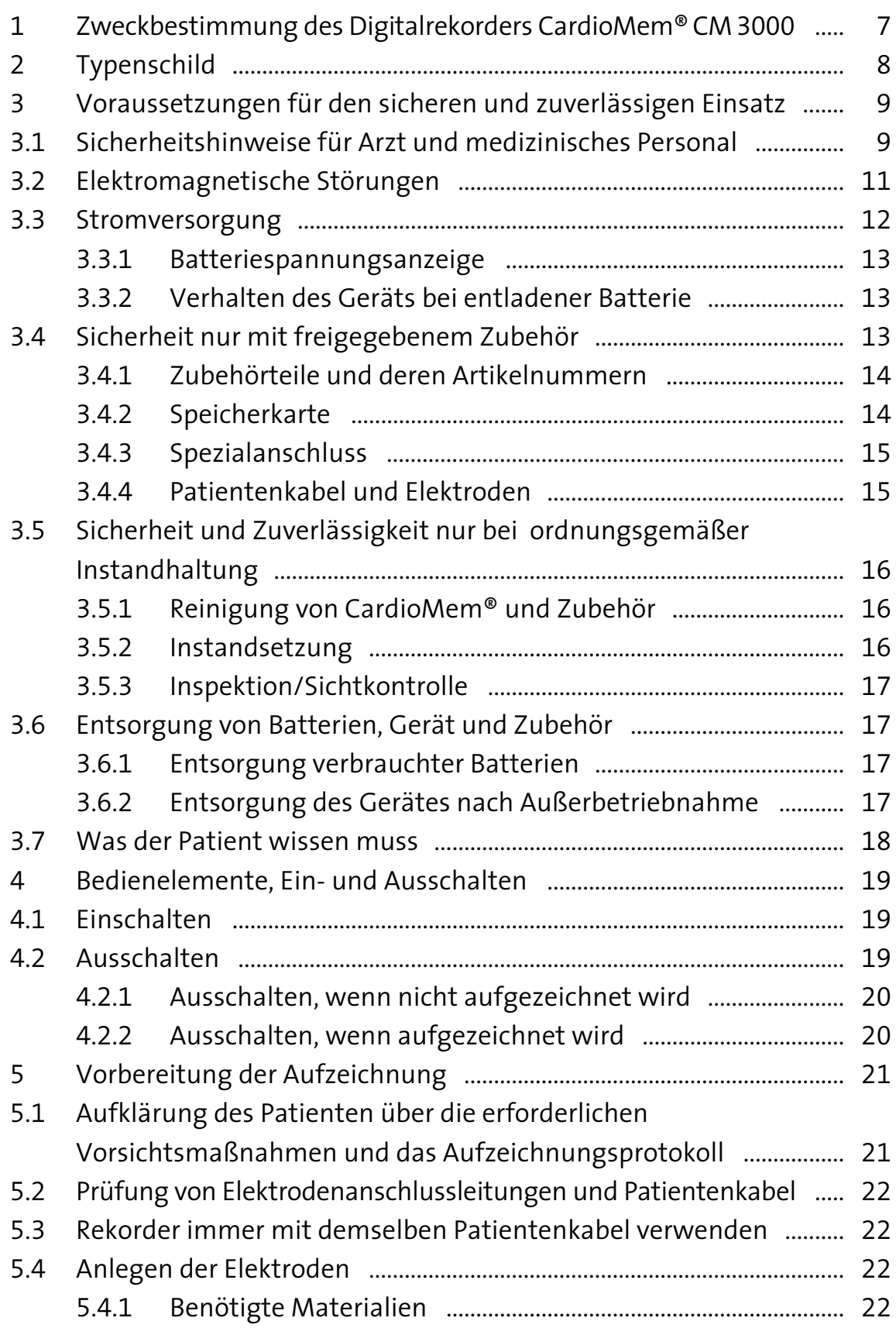

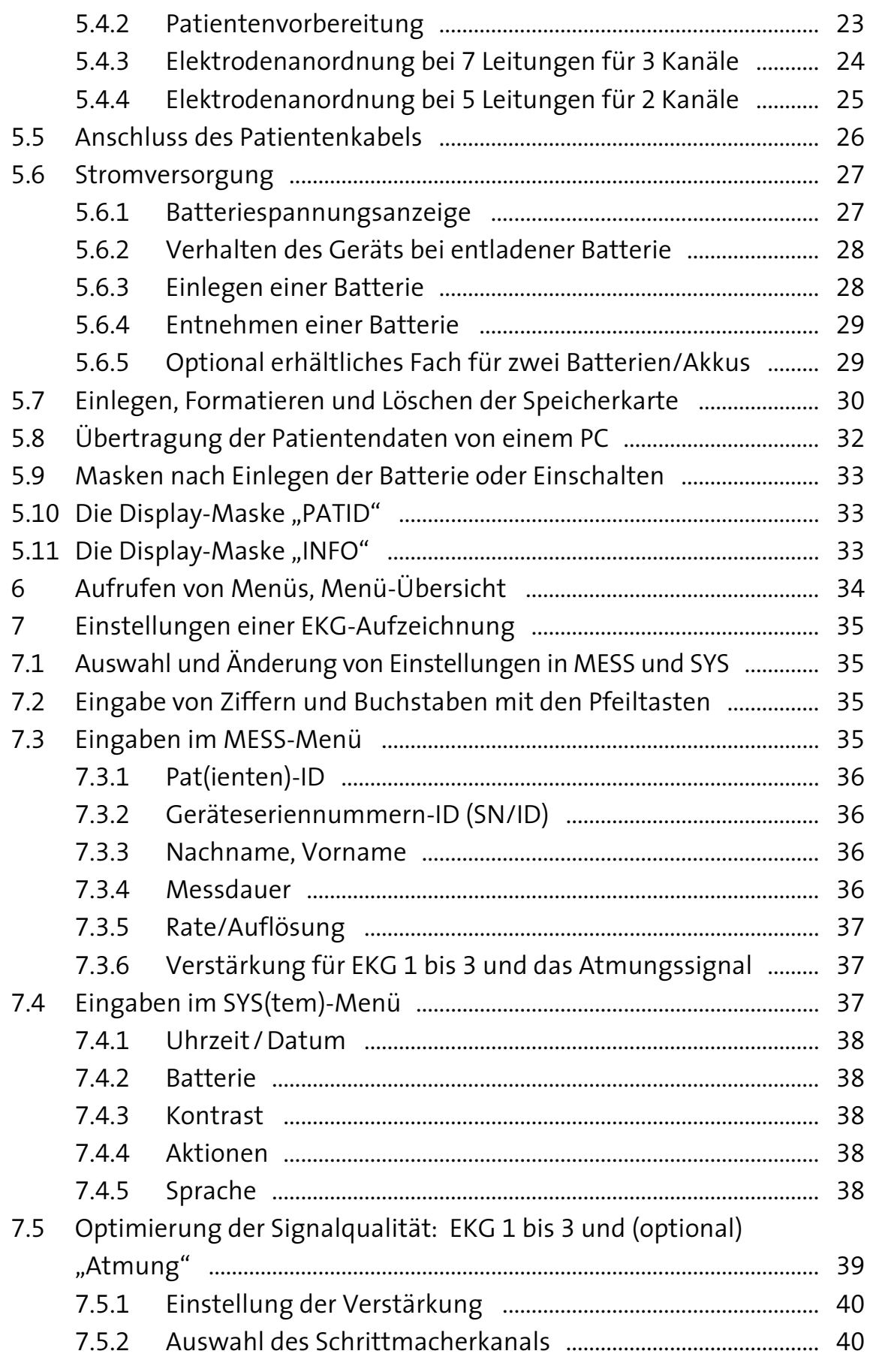

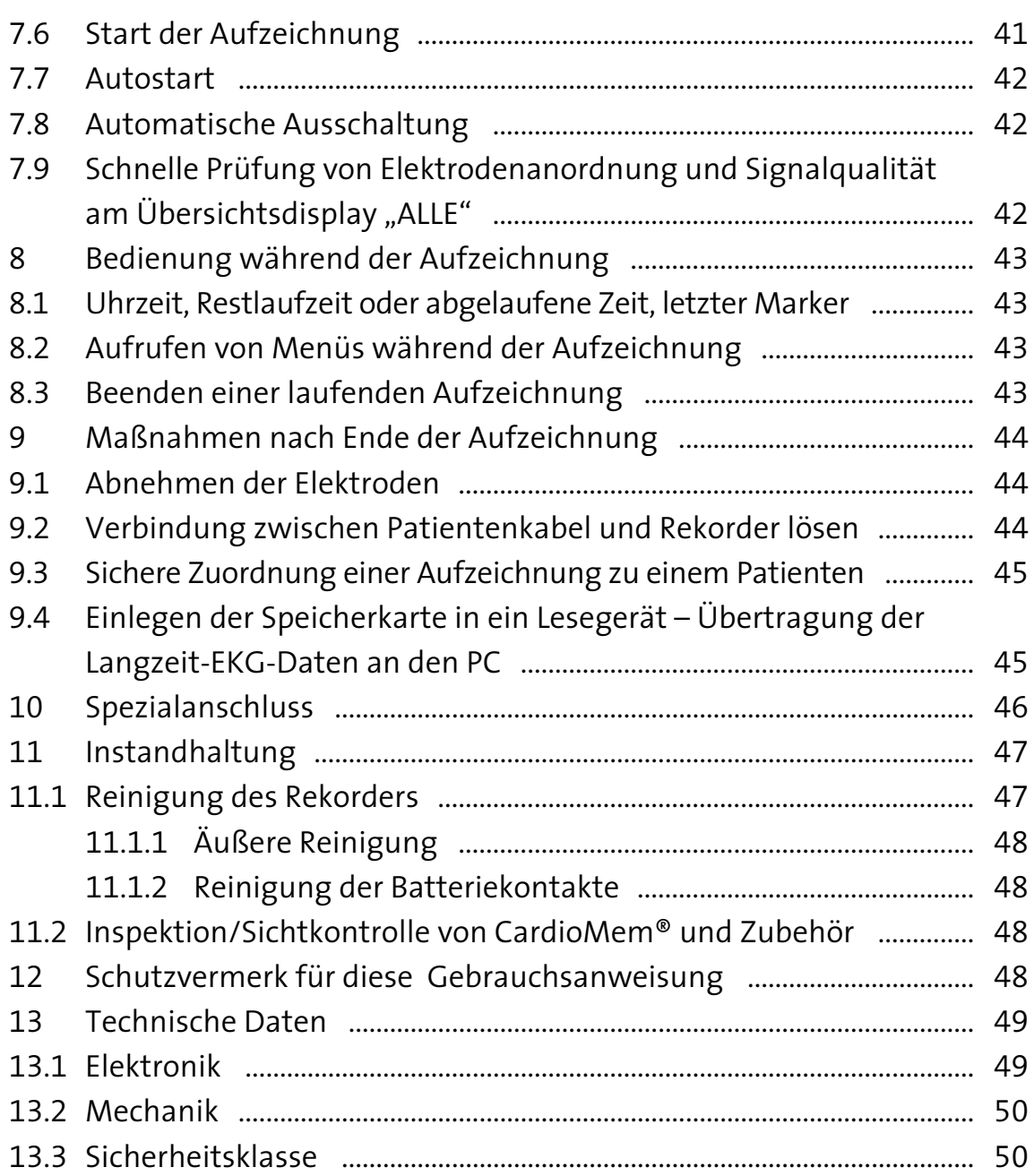

# **1 Zweckbestimmung des Digitalrekorders CardioMem®CM3000**

Der Langzeit-EKG-Digitalrekorder CardioMem®CM3000 ist zur Aufzeichnung von Langzeit-EKG-Daten auf digitalen Speicherkarten bestimmt. Er wird unter der Verantwortung eines in der EKG-Diagnose erfahrenen Arztes verwendet, der die Daten mit CardioDay®, der Analysesoftware der getemed AG, am PC auswertet. Der Arzt bestimmt die Episoden normaler und diagnostisch bedeutsamer EKG-Daten während der unterschiedlichen Belastungen im Alltagsleben des Patienten.

Der Rekorder und die wahlweise zur Aufzeichnung verwendeten fünf oder sieben Einweg-Elektroden werden dem Patienten in medizinisch genutzten Räumen von Ärzten oder von speziell eingewiesenem medizinischem Personal angelegt und wieder abgenommen. Der Patient kann während der Aufzeichnung, die bis zu mehreren Tagen dauern kann, im wesentlichen normal leben, muss aber auf die Voraussetzungen für eine zuverlässige Langzeit-EKG-Aufzeichnung hingewiesen werden.

CardioMem® ist mit einem hochauflösenden Graphikdisplay ausgestattet, in dem die EKG-Kurven wahlweise einzeln oder für alle Kanäle gemeinsam angezeigt werden. Es ist dadurch möglich, die Elektrodenapplikation so lange zu verbessern, bis die Qualität der EKG-Signale im Display für gut befunden wird.

Bei einer Ausführung von CardioMem® kann zusätzlich mit Hilfe einer weiteren angezeigten Kurve die Amplitude der transthorakalen Impedanzänderung aufgezeichnet werden. Für Zeitabschnitte, in denen der Patient in Ruhe ist, erlaubt diese Kurve die Interpretation der Atmungstätigkeit. Bei Bewegungen des Patienten gibt diese Kurve Auskunft über dessen Aktivitätsgrad.

# **2 Typenschild**

Das Typenschild dient der eindeutigen Identifizierung Ihrer Ausführung von CardioMem®. Außerdem finden Sie auf dem Typenschild einige wichtige Gebrauchshinweise.

Auf dem Typenschild finden Sie die Herstelleridentifikation sowie die Produkt- und Modellbezeichnung. Neben "SN" ist die Seriennummer Ihres Geräts verzeichnet.

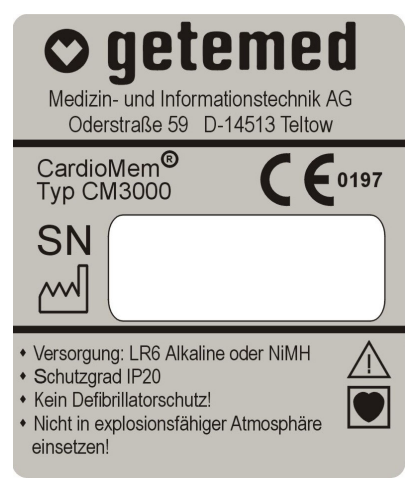

*Abb. 1 Typenschild auf der Gehäuserückseite* 

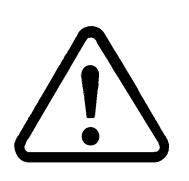

Das Dreieck mit dem Ausrufungszeichen weist darauf hin, dass bei Unkenntnis der Gebrauchsanweisung Lebensoder zumindest Verletzungsgefahr für den Patienten besteht.

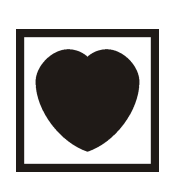

Das Herzsymbol informiert den Arzt darüber, dass das Gerät zur Schutzklasse "cardiac floating" (CF) gehört und dass es nicht gegen die Auswirkungen einer Defibrillation geschützt ist.

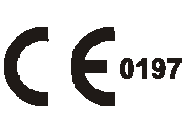

Mit dem CE-Zeichen und der CE-Zulassungsnummer 0197 bestätigt die getemed AG, dass CardioMem® allen einschlägigen Vorschriften und insbesondere den Anforderungen nach Anhang I der Medizinprodukte-Richtlinie 93/42/EWG entspricht und dass dies von einer gemeldeten Stelle geprüft wurde.

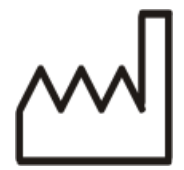

Neben dem Fabriksymbol ist das Herstellungsjahr angegeben.

# **3 Voraussetzungen für den sicheren und zuverlässigen Einsatz**

Diese Gebrauchsanweisung richtet sich an Ärzte und medizinisches Personal. Bezüglich der Verwendung von CardioMem® sind keine Gegenanzeigen bekannt, jedoch ist zur Aufrechterhaltung der Sicherheit, Zuverlässigkeit und Leistung von CardioMem® die sorgfältige Beachtung der in dieser Gebrauchsanweisung gegebenen Hinweise unbedingt erforderlich.

#### **3.1 Sicherheitshinweise für Arzt und medizinisches Personal**

**Vorsicht: CardioMem® ist nicht für die Überwachung des klinischen Zustands eines Patienten geeignet.** 

**Vorsicht: Gefahren für Gesundheit oder Leben eines Patienten können entstehen, wenn einem Patienten die EKG-Aufzeichnung eines anderenzugeordnetwirdundesdaraufhinzueinerfalschenDiagnose**  kommt. Informieren Sie sich im Abschnitt "Eingaben im MESS-Menü" **auf Seite 35 über die richtige Kennzeichnung der Untersuchungsdateien.** 

**Vorsicht: Trennen Sie Elektroden und Rekorder vom Patienten, wenn Sie einen Defibrillator einsetzen.** 

**Vorsicht: CardioMem® darf nicht gleichzeitig mit chirurgischen Hochfrequenzgeräten verwendet werden.** 

**Vorsicht: Außer mit Herzschrittmachern darf CardioMem® nicht gleichzeitig mit medizinischen Elektrostimulatoren verwendet werden.** 

**Vorsicht: Verwenden Sie ausschließlich die von der getemed AG mitgelieferten EKG-Kabel (Patientenkabel) und die von der getemed AG freigegebenen, bioverträglichen Elektrodentypen.** 

**Vorsicht: Verwenden Sie zum Anschluss von CardioMem® an einen PC nur das von der getemed AG gelieferte oder freigegebene Zubehör.** 

**Vorsicht: Der Rekorder darf nicht in explosionsgefährdeten Räumen oder in Gegenwart brennbarer Gase eingesetzt werden. Stellen Sie fest, ob ein Patient sich, möglicherweise beruflich bedingt, in derartigen Umgebungen aufhalten würde.** 

**Vorsicht: Wenn mehrere Geräte miteinander verbunden sind, kann es zu einer Summierung von Ableitströmen und damit zu einer Gefährdung des Patienten kommen.** 

**Achten Sie beim Anlegen und Befestigen des Patientenkabels darauf, dass dieses nicht geknickt und dadurch beschädigt werden kann.** 

**Entfernen Sie, um Schäden durch auslaufende Batterieflüssigkeit zu vermeiden, die Batterie aus dem Gerät, wenn dieses nicht benutzt**  wird. Informieren Sie sich auf Seite 29 über das "Entnehmen einer **Batterie".** 

**Es liegt in der Verantwortung des Arztes, dem Patienten die für die EKG-Aufzeichnung erforderlichen Hinweise zu geben. Informieren Sie sich im Abschnitt "Was der Patient wissen muss" auf Seite 18 über diese Hinweise.** 

**Nehmen Sie sich die Zeit, diese Gebrauchsanweisung zu lesen. Sie enthält wichtige Informationen zum bestimmungsgemäßen Gebrauch des Digitalrekorders CardioMem®.** 

**In Unkenntnis des bestimmungsgemäßen Gebrauchs von CardioMem® kann es zu fehlerhaften EKG-Aufzeichnungen oder zu deren Verlust kommen. Auch kann CardioMem® bei bestimmungswidrigem und bei unsachgemäßem Gebrauch beschädigt werden.** 

**Das Fehlen einer ordnungsgemäßen Vorbereitung des Patienten kann zu qualitativ ungenügenden EKG-Aufzeichnungen führen. Bereiten**  Sie den Patienten, wie im Abschnitt "Vorbereitung der Aufzeichnung" **ab Seite 21 dieser Anleitung beschrieben, ordnungsgemäß für die Aufzeichnung vor.** 

**Überprüfen Sie Rekorder, EKG-Patientenkabel und, wenn verwendet, die Optolink-Verbindung OL 1000 jedesmal visuell auf Beschädigun-** **gen, bevor Sie einem Patienten den Rekorder und die Elektroden anlegen.** 

**Temperatur- oder Feuchtigkeitsänderungen können zur Betauung des Rekorders führen. Warten Sie mindestens zwei Stunden über die von außen sichtbare Trocknung des Rekorders hinaus ab, bis Sie ihn wieder zur Aufzeichnung einsetzen.** 

**Zum Öffnen von CardioMem® dürfen Sie nur das Batteriefach abnehmen, wodurch auch die Speicherkarte zugängig wird. Wenden Sie unter gar keine Umständen Gewalt am CardioMem® an.** 

Informieren Sie sich im Abschnitt "Übertragung der Patientendaten **von einem PC" auf Seite 32 darüber, wie man Patientendaten vom PC auf die Speicherkarte überträgt.** 

Informieren Sie sich im Abschnitt "Einlegen der Speicherkarte in ein **Lesegerät – Übertragung der Langzeit-EKG-Daten an den PC" auf Seite 45 darüber, wie man Daten von der Speicherkarte an den PC überträgt.** 

#### **3.2 Elektromagnetische Störungen**

**Das Gerät ist nicht dazu bestimmt, in der Nähe starker elektromagnetischer Störfelder betrieben zu werden.** 

**Vorsicht: Betreiben Sie CardioMem® nicht in der Nähe von MRI-Geräten (Kernspintomographen) oder anderen Systemen, die starke elektromagnetische Felder erzeugen. Die Elektrodenleitungen können sich u.a. induktiv erwärmen, wodurch es zu Verbrennungen des Patienten kommen kann.** 

**Es sind Fehldiagnosen möglich, wenn EKG-Aufzeichnungen durch elektromagnetische Störungen verfälscht werden und dies vom Arzt nicht erkannt wird. Häufig gehen elektromagnetische Störungen von Geräten mit großer elektrischer Leistungsaufnahme aus.** 

**Weisen Sie den Patienten darauf hin, Abstand zu halten zu** 

**– elektrisch betriebenen Maschinen wie Bohrern, Sägen etc.** 

**– großen, in Betrieb befindlichen Lautsprechern** 

**– elektrischen Geräten mit erkennbar großer Leistung** 

**Bestimmte Anlagen wie elektrische Schweißanlagen oder Radio-, TVund Funk-Sendeanlagen können noch aus größerer Entfernung die EKG-Aufzeichnung stören.** 

**Ermitteln Sie etwaige Quellen elektromagnetischer Störungen im Alltagsleben des Patienten.** 

**Berücksichtigen Sie bei jeder Auswertung die Möglichkeit, dass einzelne Aufzeichnungsteile elektromagnetisch gestört sein könnten.** 

#### **3.3 Stromversorgung**

**Machen Sie sich, bevor Sie CardioMem® erstmalig verwenden und die Startsequenz aktivieren, mit der Stromversorgung des Geräts vertraut.** 

**CardioMem® funktioniert sowohl mit Einweg-Batterien als auch mit wiederaufladbaren Batterien (Akkus).** 

**Es ist wichtig, im SYS(tem)-Menü Batterietyp und -anzahl einzustellen, die Batteriespannungsanzeige zu kennen und zu wissen, wie sich das Gerät verhält, wenn die Batterie soweit entladen ist, dass keine EKG-Aufzeichnung mehr möglich ist.** 

**Verwenden Sie in CardioMem® nur alkalische Batterien vom Typ LR 6 mit einer Nennspannung von 1,5 Volt oder NiMH-Akkus mit einer Nennspannung von 1,2 Volt. Die verwendeten Batterie- oder Akku-Typen müssen von der getemed AG freigegeben sein.** 

**Verwenden Sie für jede Aufzeichnung eine frische bzw. voll aufgeladene Batterie.** 

**Verwenden Sie nie eine Einwegbatterie und einen Akku gleichzeitig und immer nur solche von vergleichbarem Ladezustand.** 

#### **3.3.1 Batteriespannungsanzeige**

**Die Batteriespannungsanzeige zeigt nur dann korrekt an, wenn im SYS(tem)menü eingestellt wurde, was verwendet wird: eine Batterie, ein Akku, zwei Batterien oder zwei Akkus. Stellen Sie anhand der Batteriespannungsanzeige vor jeder Aufzeichnung sicher, dass die Batterie frisch bzw. voll aufgeladen ist.** 

Der Zustand der eingelegten Batterie wird nach dem Einschalten in der Maske PAT-ID wie auch in der Startmaske angezeigt. Vor einer Aufzeichnung muss das Batteriesymbol oben rechts in derMaske bis auf eine kleine Stelle amrechten Kontakt schwarz sein.

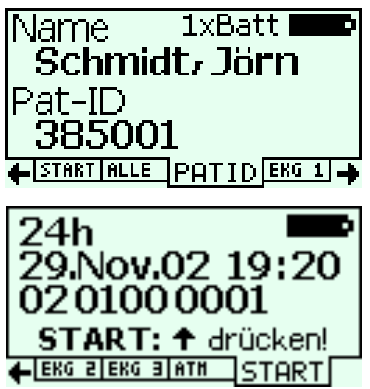

#### **3.3.2 Verhalten des Geräts bei entladener Batterie**

**Solange das Display des CardioMem® während einer Aufzeichnung etwas anzeigt, zeichnet das Gerät ordnungsgemäß auf. Wenn das Display nichts mehr anzeigt, ist die Batterie so weit entladen, dass sich der Rekorder ausgeschaltet hat und nicht mehr aufzeichnet. Auch wenn er sich während der Startsequenz vorübergehend ausschaltet und wieder startet, ist die Batterie entladen.** 

#### **3.4 Sicherheit nur mit freigegebenem Zubehör**

**Ein sicherer und zuverlässiger Betrieb des CardioMem® ist nur bei Verwendung des mitgelieferten bzw. des freigegebenen Zubehörs und unter Beachtung der in dieser Gebrauchsanweisung enthaltenen Hinweise möglich.** 

Die im folgenden aufgeführten Zubehörteile können in Verbindung mit CardioMem® eingesetzt werden:

#### **3.4.1 Zubehörteile und deren Artikelnummern**

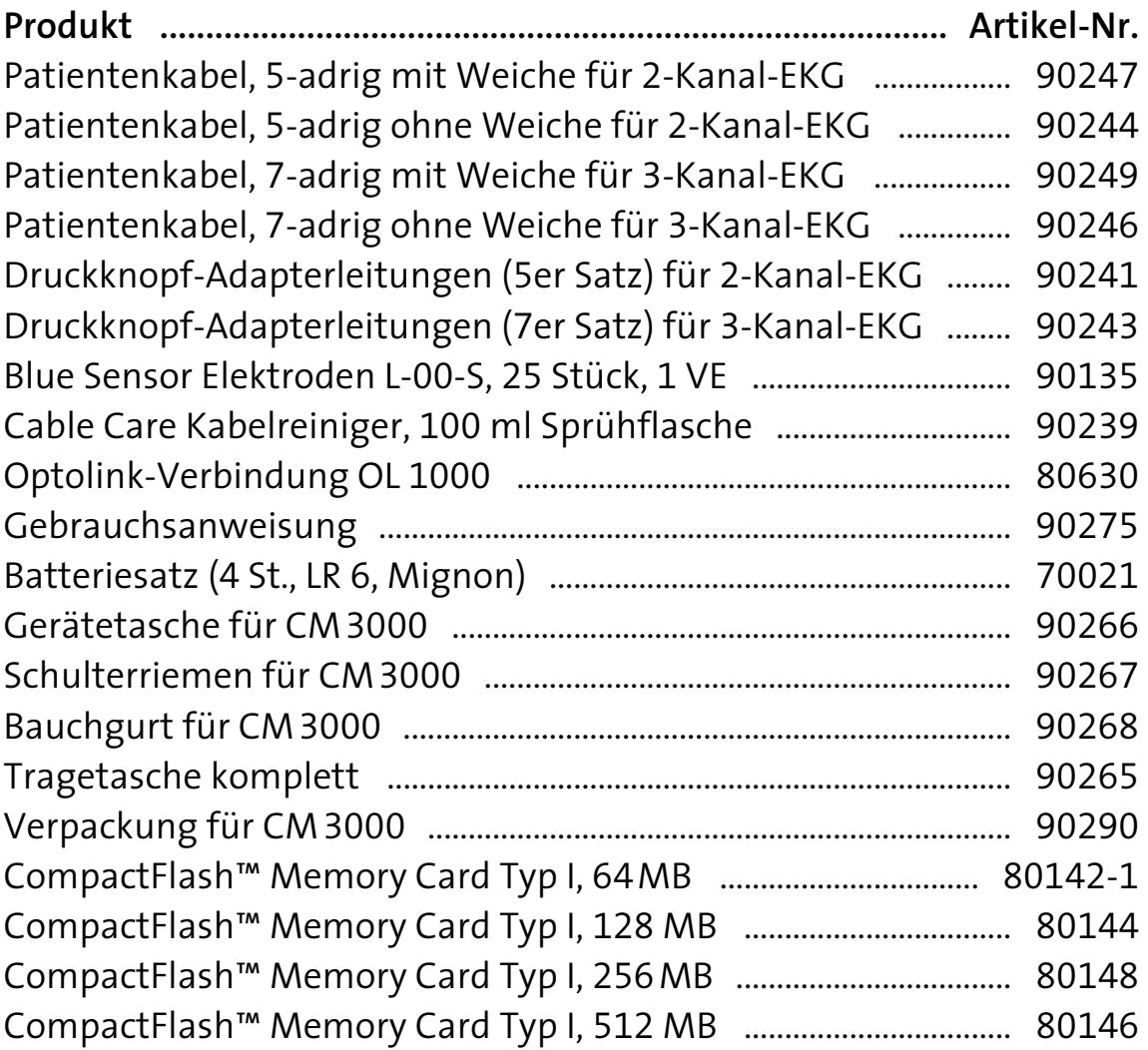

#### **3.4.2 Speicherkarte**

**Verwenden Sie nur von der getemed AG mitgelieferte oder freigegebene Speicherkarten. Beachten Sie die Hinweise des Herstellers des von Ihnen verwendeten Kartenlesegeräts.** 

**Formatieren Sie die mitgelieferte Speicherkarte nur mit CardioMem®.** 

**Die Speicherkarte nimmt immer nur eine Aufzeichnung auf. Für eine neue Aufzeichnung wird die alte gelöscht.** 

**Beachten Sie, dass die Speicherkarte mit jeweils unterschiedlicher Lage in den CardioMem® einerseits und in das Kartenlesegerät am PC andererseits eingeschoben werden muss. Die jeweils richtige Lage wird durch Abbildungen auf der Karte angezeigt.** 

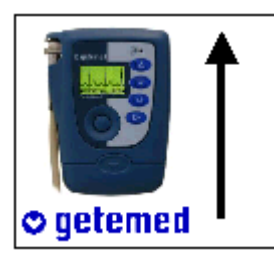

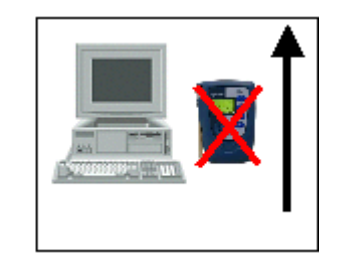

*Abb. 2 Aufkleber zeigen, in welcher Lage die Karte in CardioMem® und Kartenlesegerät eingeschoben werden muss* 

**Die Speicherkarte hat an der einen Seite eine etwas breitere Führungsnut als an der anderen. VersuchenSienie, die SpeicherkartemitGewalt in Lesegerät oder Rekorder einzulegen.** 

Informieren Sie sich im Abschnitt "Übertragung der Patientendaten von einem PC" auf Seite 32 darüber, wie man Patientendaten vom PC auf die Speicherkarte überträgt.

Informieren Sie sich im Abschnitt "Einlegen der Speicherkarte in ein Lesegerät – Übertragung der Langzeit-EKG-Daten an den PC" auf Seite 45 darüber, wie man Daten von der Speicherkarte an den PC überträgt.

#### **3.4.3 Spezialanschluss**

**Verwenden Sie nur das von der getemed AG gelieferte oder freigege**bene Zubehör zum Anschluss von CardioMem<sup>®</sup>. (Siehe "Zubehörteile **und deren Artikelnummern" auf Seite 14.)**

#### **3.4.4 Patientenkabel und Elektroden**

**Verwenden Sie ausschließlich die von der getemedAGfür CardioMem® gelieferten EKG-Kabel (Patientenkabel) und die von der getemed AG freigegebenen, bioverträglichen Elektrodentypen.** 

**Achten Sie beim Anlegen und Befestigen des Patientenkabels darauf, dass dieses nicht geknickt und dadurch beschädigt werden kann.** 

### **3.5 Sicherheit und Zuverlässigkeit nur bei ordnungsgemäßer Instandhaltung**

**Eine ordnungsgemäße Instandhaltung ist Voraussetzung für die langfristige Sicherheit und Zuverlässigkeit von CardioMem®. Rekorder und Zubehör müssen regelmäßig gereinigt und auf sichtbare Schäden inspiziert werden. Die getemed AG empfiehlt, Rekorder und Zubehör jährlich von der getemed AG oder einer durch die getemed AG autorisierten Stelle instandhalten zu lassen.** 

#### **3.5.1 Reinigung von CardioMem® und Zubehör**

Zur äußeren Reinigung des Rekorders und der Tasche verwenden Sie am besten ein mit Wasser oder milder Seifenlösung schwach angefeuchtetes, flusenfreies Tuch. Das EKG-Kabel darf mit dem Flüssigreiniger "Cable Care" oder mit bis zu 70prozentigem Alkohol gereinigt werden.

**Verwenden Sie keinesfalls Lösungsmittel wie Äther, Aceton oder Benzin. Derartige Stoffe können den Kunststoff des Gehäuses angreifen.** 

**CardioMem® CM3000 und Zubehör dürfen nicht sterilisiert werden.** 

**Auf keinen Fall darf Flüssigkeit in den Rekorder und die Kabelstecker eindringen. Sie dürfen nicht in Flüssigkeit getaucht werden.** 

#### **3.5.2 Instandsetzung**

**Reparaturen dürfen nur von durch die getemed AG autorisierten Personen durchgeführt werden. Schicken Sie das Gerät, wenn Sie eine Funktionsstörung feststellen oder auch nur vermuten, zur Überprüfung an die getemed AG oder an eine von der getemed AG autorisierte Stelle. Fügen Sie bitte eine präzise Beschreibung der vermuteten Störung bei.** 

#### **3.5.3 Inspektion/Sichtkontrolle**

**Überprüfen Sie den Rekorder, das EKG-Patientenkabel einschließlich seiner Anschlüsse und, wenn verwendet, die Optolink-Verbindung OL 1000 jedesmal visuell auf Beschädigungen, bevor Sie einem Patienten den Rekorder und die Elektroden anlegen.** 

#### **3.6 Entsorgung von Batterien, Gerät und Zubehör**

Die getemed AG nimmt alle nicht mehr benötigten, von ihr gelieferten Teile zurück. Ausgenommen sind aus hygienischen Gründen Verbrauchsmaterialien wie Elektroden, die direkten Kontakt mit dem Patienten haben.

**Bitte schicken Sie KEINE verbrauchten Elektroden ein.** 

#### **3.6.1 Entsorgung verbrauchter Batterien**

**Das Symbol mit der durchgestrichenen Mülltonne auf der Batterieverpackung erinnert Sie daran, Batterien auf keinen Fall mit dem normalen Hausmüll zu entsorgen. Als Endverbraucher sind Sie zur Rückgabe gebrauchter Batterien gesetzlich verpflichtet. Sie können verbrauchte Batterien mit der Post an uns zurückschicken.** 

#### **3.6.2 Entsorgung des Gerätes nach Außerbetriebnahme**

Wie jedes elektronische Gerät enthalten Rekorder und Zubehör Metallund Kunststoffteile, die nach Ablauf der Nutzungsdauer getrennt entsorgt werden müssen, um Umweltbelastungen zu vermeiden. Senden Sie deswegenGerät und Zubehör ausreichend frankiert und wenn möglich in oder mit der Originalverpackung an die getemed AG zur Entsorgung.

#### **3.7 Was der Patient wissen muss**

**Es liegt in der Verantwortung des Arztes, dem Patienten die für eine auswertbare EKG-Aufzeichnung erforderlichen Hinweise zu geben. Weisen Sie den Patienten darauf hin, dass es in seltenen Fällen auch bei der Verwendung bioverträglicher Elektroden zu allergischen Reaktionen kommen kann und dass er bei Hautproblemen sofort in die Praxis kommen soll.** 

Der Patient kann während der Aufzeichnung im wesentlichen normal leben. Weisen Sie den Patienten auf die folgenden Voraussetzungen für eine auswertbare Langzeit-EKG-Aufzeichnung hin:

**Übermäßige Feuchtigkeit kann Teile des Gerätes beschädigen. Der Rekorder darf nicht ohne geeigneten Schutz ungünstigem Wetter ausgesetzt werden. Weisen Sie den Patienten darauf hin, nicht zu duschen oder zu baden und außerdem den Rekorder in dessen Tasche zu belassen sowie ihn bei ungünstigem Wetter z.B. unter einem Mantel zu tragen.** 

Die Betriebstemperatur des Rekorders darf + 5°C nicht unter- und +40°C **nicht überschreiten. Weisen Sie den Patienten bei abweichenden klimatischen Bedingungen darauf hin, sich nach Möglichkeit in temperierten Bereichen aufzuhalten und den Rekorder bei Kälte unter der Oberbekleidung zu tragen. Der Rekorder darf auch keinen plötzlichen Temperatur- oder Feuchtigkeitsänderungen ausgesetzt werden.** 

**Weisen Sie den Patienten darauf hin, CardioMem® nicht in die Nähe von Hitzequellen wie Heizungen oder Öfen zu bringen und ihn keiner direkten Sonnenstrahlung auszusetzen.** 

**Das Patientenkabel darf nicht geknickt werden.** 

**Weisen Sie den Patienten darauf hin, Abstand zu halten zu** 

- **elektrisch betriebenen Maschinen wie Bohrern, Sägen etc.**
- **großen, in Betrieb befindlichen Lautsprechern**
- **elektrischen Geräten mit erkennbar großer Leistung**

# **4 Bedienelemente, Ein- und Ausschalten**

Die Funktionen der einzelnen Tasten finden Sie jeweils im Zusammenhang mit den einzelnen Menüs und Einstellungen erläutert. Eine "Menü-Übersicht" findet sich auf Seite 34.

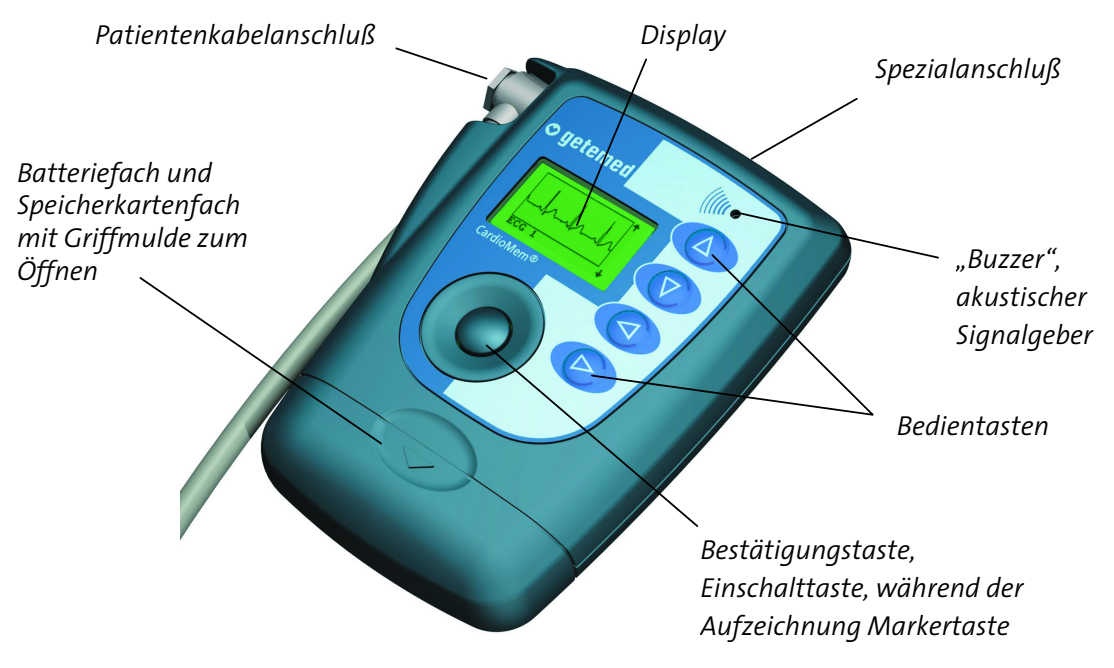

*Abb. 3 Bedienelemente und Anschlüsse des CardioMem® CM3000*

#### **4.1 Einschalten**

- Beim Einlegen einer Batterie für eine neue Aufzeichnung erscheinen zuerst vorübergehend Informationen zur Programmversion. Dann erscheint automatisch das erste Menü.
- Sie können CardioMem® auch mit der runden Taste einschalten.

**Hinweis: Wenn eine Aufzeichnung noch nicht gestartet wurde, aber ein gültiges Signal vorliegt, startet CardioMem® die Aufzeichnung nach einigen Minuten automatisch.** 

#### **4.2 Ausschalten**

**Achtung: Ziehen Sie niemals einfach nur das Batteriefach ab, um den Rekorder auszuschalten oder um eine Aufzeichnung zu beenden. Dies könnte die Speicherkarte beschädigen.** 

Im üblichen Fall schaltet sich der Rekorder nach einer Aufzeichnung automatisch aus. Sie können ihn jedoch auch auf zwei Arten über das Menü ausschalten, je nachdem, ob gerade aufgezeichnet wird oder nicht.

**Hinweis: Wenn keine Aufzeichnung gestartet wurde, keine Eingabe erfolgt und wenn kein gültiges Signal vorliegt, schaltet sich Cardio-Mem® nach einigen Minuten automatisch aus.** 

#### **4.2.1 Ausschalten, wenn nicht aufgezeichnet wird**

Wenn gerade kein EKG aufgezeichnet wird, können Sie den Rekorder folgendermaßen ausschalten:

- Verwenden Sie die Pfeiltasten, um ins SYS(tem)-Menü zu gelangen.
- Gehen Sie mit der Taste  $\nabla$  auf die Zeile "Aktionen" und dann mit der Taste  $\triangleright$  in die rechte Spalte.
- Markieren Sie mit den Tasten  $\triangle$  und  $\nabla$  die Funktion "Ausschalten".
- Schalten Sie dann mit der Bestätigungstaste den Rekorder aus.

#### **4.2.2 Ausschalten, wenn aufgezeichnet wird**

Damit nicht z.B. der Patient versehentlich eine Aufzeichnung ausschaltet, kann der Rekorder bei laufender Aufzeichnung nur mit einem besonderen Menübefehl ausgeschaltet werden:

Wenn Sie während einer Aufzeichnung, wie im Abschnitt "Aufrufen von Menüs während der Aufzeichnung" auf Seite 43 erklärt, die Menüs aktiviert haben, können Sie mit der Taste  $\triangleleft$  in das stop-Menü gelangen. Wenn Sie die Taste  $\triangle$  drücken, in der Ja-Nein-Abfrage "Ja" auswählen und bestätigen, beenden Sie die Aufzeichnung und schalten den Rekorder aus.

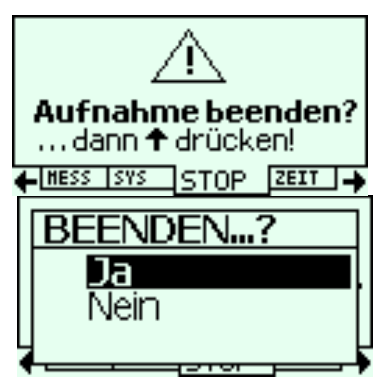

## **5 Vorbereitung der Aufzeichnung**

Wir empfehlen die Vorbereitung der Aufzeichnung in der folgenden Reihenfolge:

- 1. Aufklärung des Patienten über die erforderlichen Vorsichtsmaßnahmen und das Aufzeichnungsprotokoll
- 2. Prüfung von Elektrodenanschlussleitungen und Patientenkabel
- 3. Anschluss der Elektrodenanschlussleitungen an das Patientenkabel
- 4. Anlegen der Elektroden
- 5. Anschluss des Patientenkabels an den Rekorder
- 6. Einlegen der Speicherkarte
- 7. Einlegen der Batterie, Startsequenz aktivieren
- 8. Prüfung von Elektrodenanordnung und Signalqualität

#### **5.1 Aufklärung des Patienten über die erforderlichen Vor-**

#### **sichtsmaßnahmen und das Aufzeichnungsprotokoll**

#### Erklären Sie dem Patienten die Hinweise des Abschnitts "Was der **Patient wissen muss", Seite 18. Weisen Sie den Patienten darauf hin, dass er bei besonderen Ereignissen die Markertaste betätigen soll.**

Wir empfehlen außerdem, den Patienten ein Protokoll führen zu lassen, in das er während der EKG-Aufzeichnung z.B. Aktivitäten und Symptome mit der jeweiligen Uhrzeit einträgt. Im Kopf dieses Protokolls sollten die Daten zur Patienten- und Aufzeichnungsidentifikation sowie die Medikamentierung während der Aufzeichnung vermerkt werden. Im Protokoll sollte der Patient mindestens eintragen:

- alle zwei Stunden seine Aktivitäten und sein Befinden
- jeden Schmerz, jedes Unwohlsein, jeden Eindruck der Benommenheit, jedes Schwindelgefühl, Herzklopfen, jeden Gang zur Toilette
- Medikamenteneinnahmen
- jede anstrengende Tätigkeit wie z. B. Laufen, Tragen, Einkaufen oder Radfahren
- die bevorzugte oder vorherrschende Schlafposition, ob auf der rechten oder linken Seite, auf dem Rücken oder dem Bauch

# **5.2 Prüfung von Elektrodenanschlussleitungen und**

#### **Patientenkabel**

**Prüfen Sie Elektrodenanschlussleitungen und Patientenkabel, bevor Sie die Elektroden anschließen. Abgenutzte oder beschädigte Elektrodenanschlussleitungen oder Patientenkabel sind die häufigste Ursache für Störungen der Aufzeichnung.** 

#### **5.3 Rekorder immer mit demselben Patientenkabel verwenden**

Hinweis: Wir empfehlen für den Fall, dass in einer Einrichtung mehrere Rekorder mit den zugehörigen Patientenkabeln vorhanden sind, darauf zu achten, dass ein Rekorder immer mit einem bestimmten Patientenkabel zusammenbleibt. Fehler können auf diese Weise schneller lokalisiert und behoben werden, als wenn nicht klar ist, bei welcher Kombination sie aufgetreten sind.

#### **5.4 Anlegen der Elektroden**

**Vorsicht: Achten Sie beim Anlegen der Elektroden darauf, dass die Stecker keine anderen leitfähigen Teile berühren. Stellen Sie sicher, dass es auch nicht zu Berührungen anderer leitfähiger Teile kommen kann, wenn sich Elektroden während der Aufzeichnung lösen.** 

#### **5.4.1 Benötigte Materialien**

- 1. fünf oder sieben Einweg-Elektroden, die speziell für 24-Stunden-EKG-Aufzeichnungen entwickelt wurden
- 2. Wattebäusche
- 3. Isopropyl-Alkohol

**Verwenden Sie keine Saugelektroden, wie sie z.B. bei Ruhe-EKG oder Stresstest verwendet werden. Verwenden Sie ausschließlich Elektroden, die speziell für 24-Stunden-EKG-Aufzeichnungen entwickelt wurden.** 

#### **5.4.2 Patientenvorbereitung**

Die richtige Patientenvorbereitung ist bei der Langzeit-EKG-Überwachung entscheidend. Ohne eine gute Patientenvorbereitung ist weder eine qualitativ hochwertige EKG-Aufzeichnung, noch eine zuverlässige Auswertung möglich.

Wir empfehlen die folgenden Arbeitsschritte:

- 1. Rasieren Sie, wenn erforderlich, die Stellen der Haut, an denen Elektroden angelegt werden sollen. Reiben Sie die Haut in diesen Bereichen mit einem alkoholgetränkten Wattebausch ab.
- 2. Trocknen Sie die gereinigten Hautstellen mit einem flusenfreien Tuch.
- 3. Bevor Sie dem Patienten die Elektroden anlegen, befestigen Sie diese entsprechend den farbigen Markierungen an den Elektrodenanschlussleitungen des Patientenkabels.
- 4. Entfernen Sie die Schutzfolien von der mit Gel versehenen Seite der Elektroden. Befestigen Sie eine Elektrode an jedem der vorbereiteten Hautbereiche. Achten Sie darauf, dass die mit Gel versehene Seite festen Kontakt mit der Hautoberfläche hat.

#### **5.4.3 Elektrodenanordnung bei 7 Leitungen für 3 Kanäle**

Sieben Elektroden werden angelegt und mit farblich markierten Leitungen angeschlossen, um ein Drei-Kanal-EKG aufzuzeichnen.

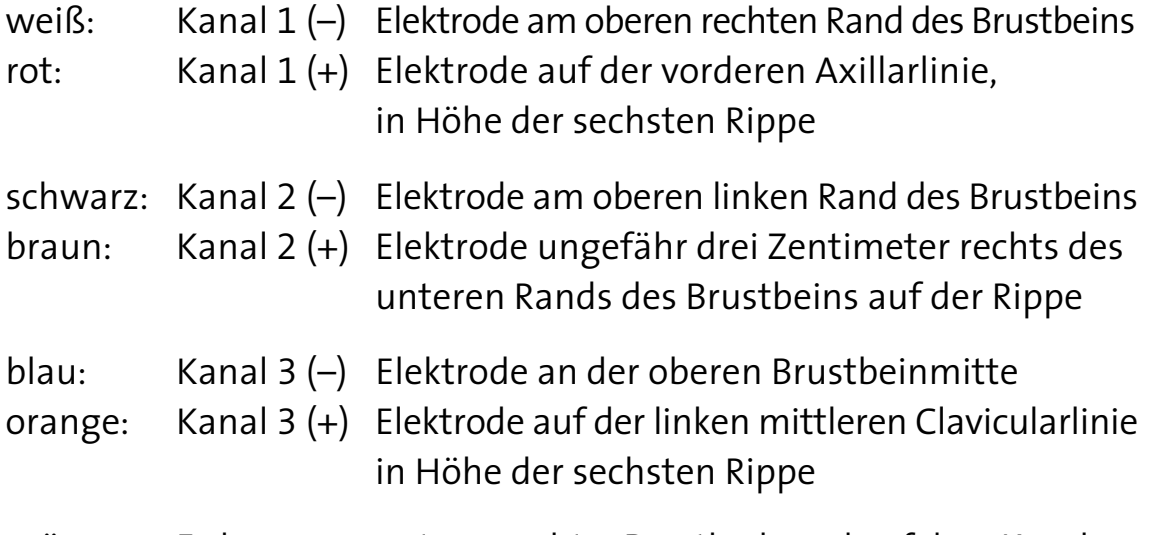

grün: Erdung unterer rechter Brustkorbrand auf dem Knochen

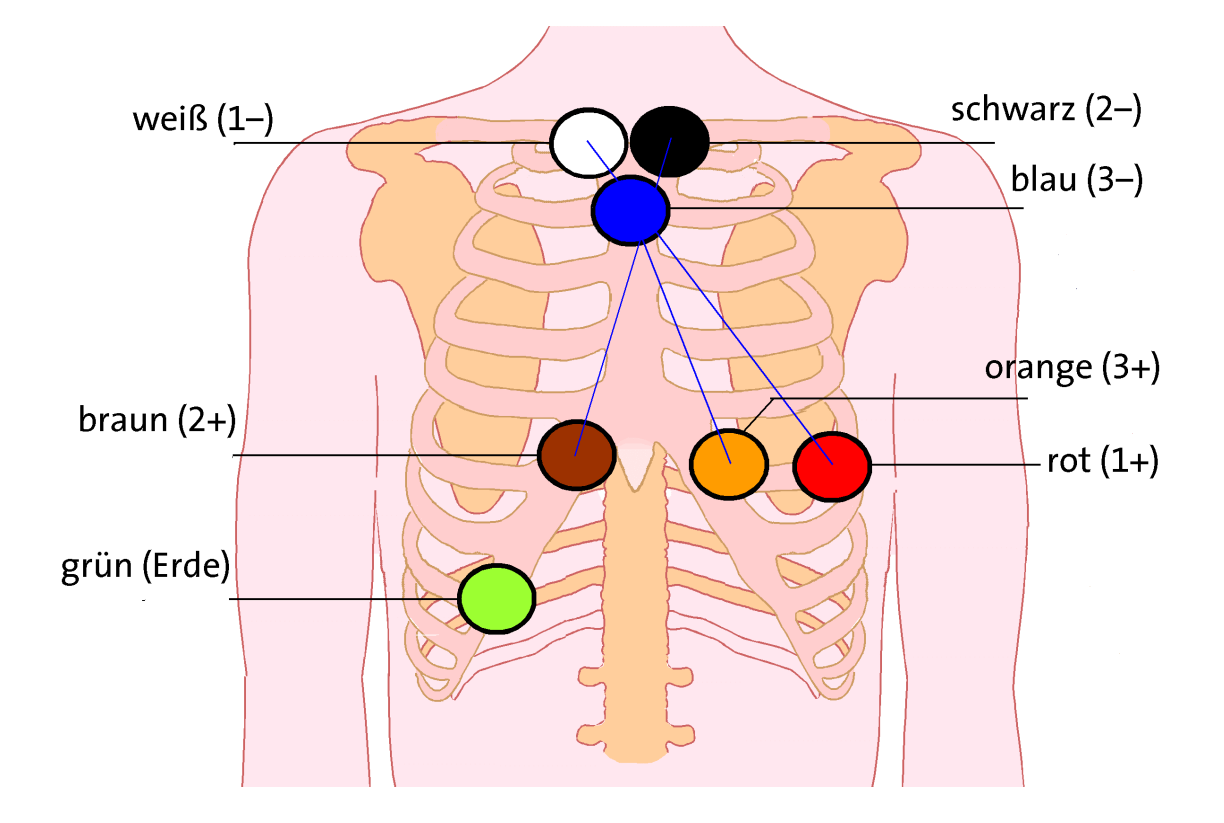

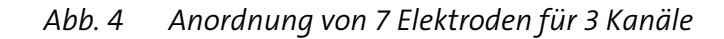

#### **5.4.4 Elektrodenanordnung bei 5 Leitungen für 2 Kanäle**

Fünf Elektroden werden angelegt und mit farblich markierten Leitungen angeschlossen, um ein Zwei-Kanal-EKG aufzuzeichnen.

**Hinweis: Ein entscheidender Vorteil bei der Verwendung von sieben Leitungen für drei Kanäle besteht darin, dass bei einer gelösten Elektrode immer noch zwei EKG-Kanäle aufgezeichnet werden. Voraussetzung für die Abrechnung eines Langzeit-EKG ist die Aufzeichnung von zwei EKG-Kanälen über mindestens 18 Stunden.** 

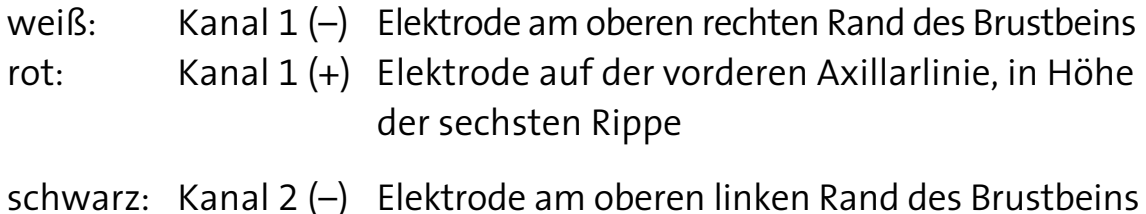

- braun: Kanal 2 (+) Elektrode ungefähr drei Zentimeter rechts des unteren Rands des Brustbeins auf der Rippe
- grün: Erdung unterer rechter Brustkorbrand auf dem Knochen

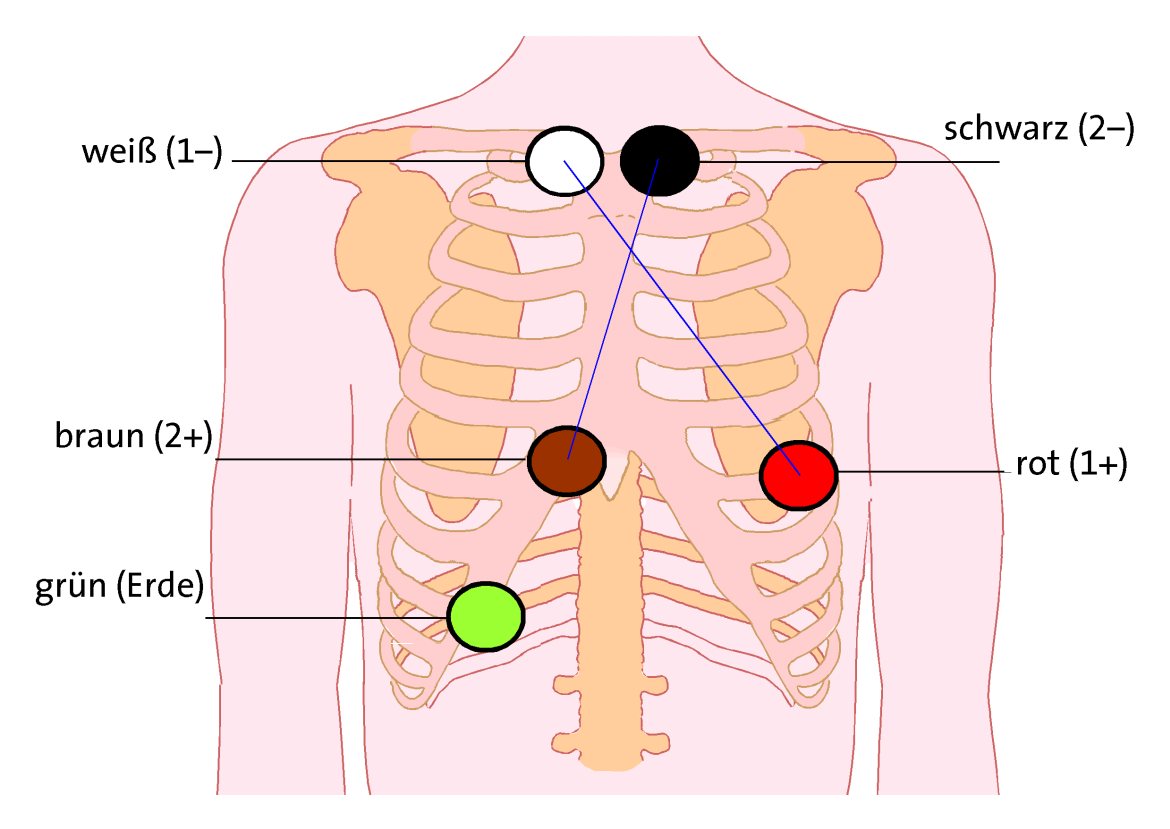

*Abb. 5 Anordnung von 5 Elektroden für 2 Kanäle* 

#### **5.5 Anschluss des Patientenkabels**

**Bei CardioMem® wird ein spezieller Anschluss für das Patientenkabel verwendet. Verwenden Sie nur die von der getemed AG gelieferten Patientenkabel.** 

**Achten Sie beim Anlegen und Befestigen des Patientenkabels darauf, dass dieses nicht geknickt und dadurch beschädigt werden kann.** 

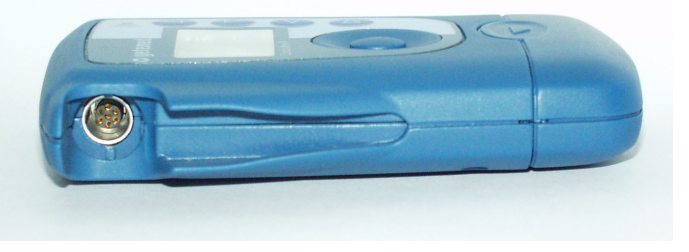

*Abb. 6 Anschlussbuchse des Patientenkabels* 

**Wenden Sie niemals Gewalt an, um das Patientenkabel am Rekorder einzustecken.** 

Das Kabel kann nur in einer Lage eingesteckt werden, wie in den beiden folgenden Abbildungen verdeutlicht.

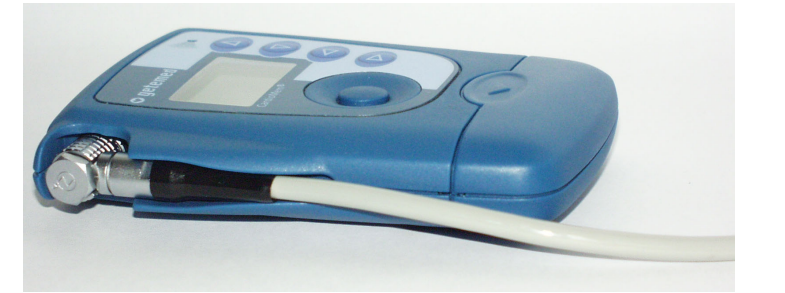

*Abb. 7 Patientenkabel richtig eingesteckt* 

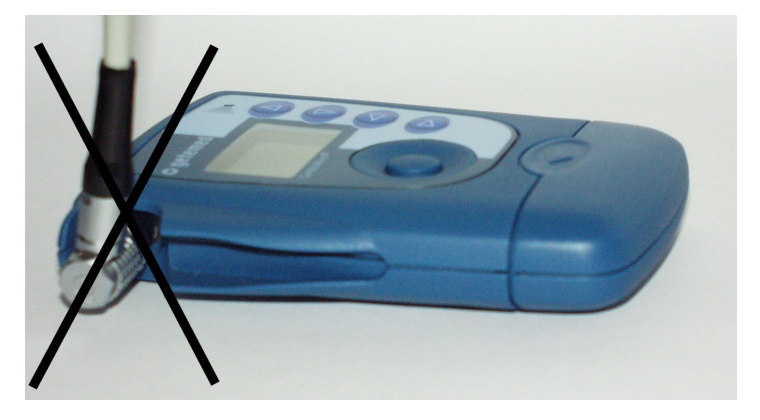

*Abb. 8 wie das Patientenkabel auf keinen Fall eingesteckt werden darf* 

#### **5.6 Stromversorgung**

**Machen Sie sich, bevor Sie CardioMem® erstmalig verwenden und durch Einlegen einer Batterie die Startsequenz aktivieren, mit der Stromversorgung des Geräts vertraut. CardioMem® funktioniert sowohl mit Einweg-Batterien als auch mit wiederaufladbaren Batterien (Akkus).** 

**Es ist wichtig, im SYS(tem)-Menü Batterietyp und -anzahl einzustellen, die Batteriespannungsanzeige zu kennen und zu wissen, wie sich das Gerät verhält, wenn Batterien soweit entladen sind, dass keine EKG-Aufzeichnung mehr möglich ist.** 

**Verwenden Sie in CardioMem® nur alkalische Batterien vom Typ LR 6 mit einer Nennspannung von 1,5 Volt oder NiMH-Akkus mit einer Nennspannung von 1,2 Volt. Die verwendeten Batterie- oder Akku-Typen müssen von der getemed AG freigegeben sein.** 

**Verwenden Sie fürjede Aufzeichnung eine frische Batterie bzw. einen voll aufgeladenen Akku.** 

**Verwenden Sie nie eine Einwegbatterie und einen Akku gleichzeitig und immer nur solche von vergleichbarem Ladezustand.** 

#### **5.6.1 Batteriespannungsanzeige**

**Die Batteriespannungsanzeige zeigt nur dann korrekt an, wenn im SYS(tem)menü eingestellt wurde, was verwendet wird: eine Batterie, ein Akku, zwei Batterien oder zwei Akkus.** 

**Stellen Sie anhand der Batteriespannungsanzeige vor jeder Aufzeichnung sicher, dass die verwendete Batterie frisch bzw. voll aufgeladen ist und für die Aufzeichnung ausreicht.** 

Der Zustand der eingelegten Batterie wird Ihnen erstmalig beim Einschalten von CardioMem® in der Maske PATID und später noch einmal in

der Maske START angezeigt. Vor einer Aufzeichnung muss das Batteriesymbol oben rechts in der Maske bis auf eine kleine Stelle am rechten Kontakt schwarz sein.

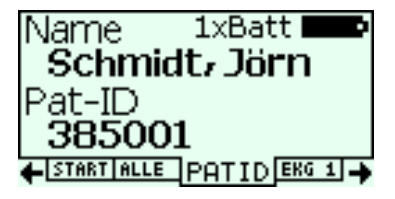

**Wenn Sie bei Meldung einer für die Messdauer zu schwachen Batterie auf die Frage "Weiter ...?" die Antwort "Ja" bestätigen, können Sie nicht sicher sein, über die gewünschte Messdauer aufzuzeichnen.** 

#### **5.6.2 Verhalten des Geräts bei entladener Batterie**

**Solange das Display des CardioMem® noch etwas anzeigt, zeichnet das Gerät ordnungsgemäß auf. Wenn das Display nichts mehr anzeigt, ist die Batterie so weit entladen, dass nicht mehr aufgezeichnet wird. Auch wenn der Rekorder während der Startsequenz vorübergehend ausschaltet und wieder startet, ist die Batterie entladen.** 

#### **5.6.3 Einlegen einer Batterie**

**AchtenSie beimEinlegen neuer Batterienauf die richtige Polung, die durch Symbole am Batteriefach angezeigt wird.** 

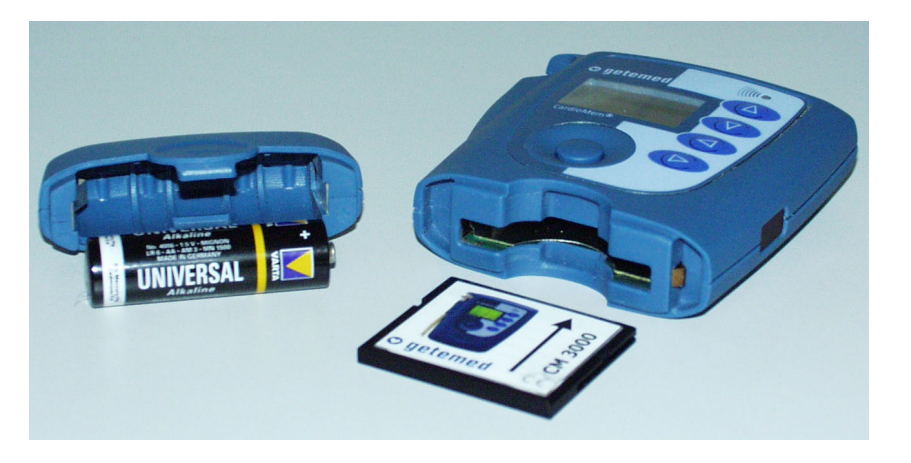

*Abb. 9 CardioMem offen, Batterie und Speicherkarte* 

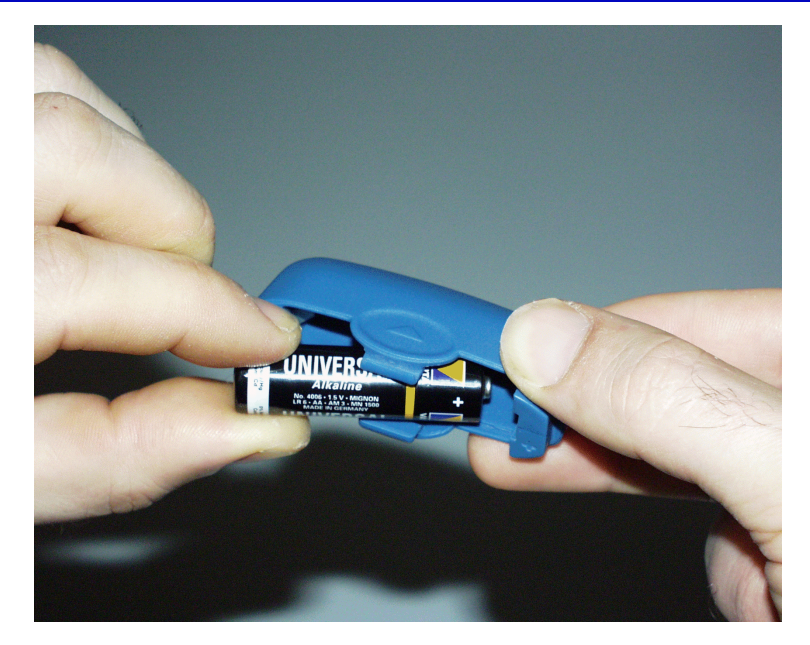

*Abb. 10 Einlegen einer Batterie* 

#### **5.6.4 Entnehmen einer Batterie**

**Um eine verbrauchte Batterie zu entnehmen, klopfen Sie mit der Öffnung des Batteriefachs leicht gegen die Handfläche.** 

#### **5.6.5 Optional erhältliches Fach für zwei Batterien/Akkus**

Für den CardioMem® sind zwei unterschiedliche Batteriefächer erhältlich, die in unterschiedliche Gehäusedeckel eingearbeitet sind. Das eine Batteriefach kann eine Batterie, das andere kann zwei Batterien aufnehmen. Standardmäßig wird CardioMem® mit dem Batteriefach für eine Batterie ausgeliefert, weil eine volle Batterie für die meisten Anwendungen in der Langzeit-EKG-Aufzeichnung reicht und in diesem Fall die geringere Behinderung des Patienten im Vordergrund steht.

Wenn beabsichtigt ist, eine EKG-Aufzeichnung über mehrere Tage durchzuführen, wählen Sie das Batteriefach für zwei Batterien.

Damit man zwei Batterien ohne Schwierigkeiten entnehmen kann, muss das im Batteriefach befestigte Band beim Einlegen der Batterien unten liegen.

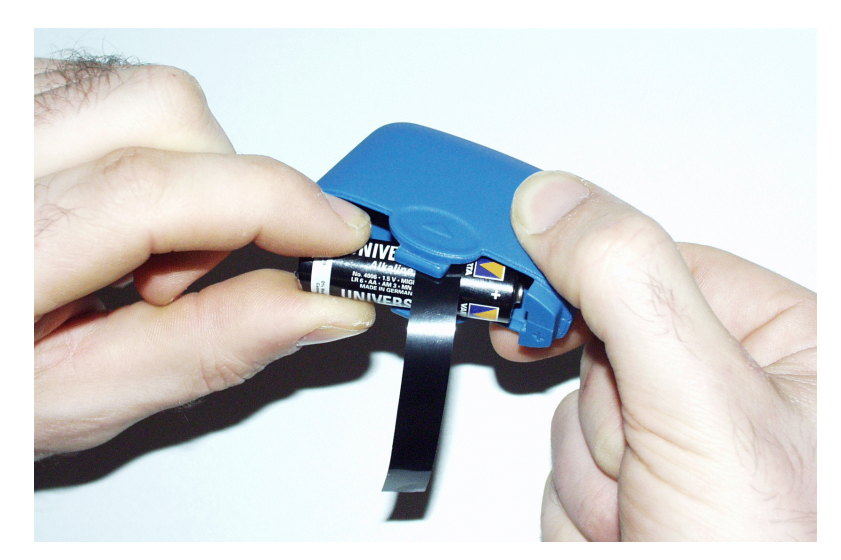

*Abb. 11 Einlegen der Batterien mit unten liegendem Band* 

#### **5.7 Einlegen, Formatieren und Löschen der Speicherkarte**

**Formatieren Sie die mitgelieferte Speicherkarte nur mit CardioMem®.** 

**Verwenden Sie die mitgelieferte Speicherkarte ausschließlich für Messungen mit dem CardioMem®. Die Speicherkarte nimmt immer nur eine Aufzeichnung auf. Für eine neue Aufzeichnung muss die alte gelöscht oder die Karte neu formatiert werden.** 

**Nach dem Formatieren einer Speicherkarte schaltet sich der Rekorder automatisch ab.** 

Wenn keine Speicherkarte eingelegt ist, werden Sie vor Erscheinen der ersten Displaymaske durch die nebenstehende Menümaske darauf hingewiesen.

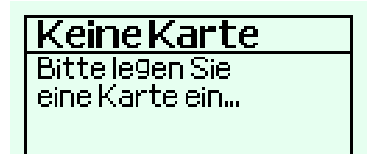

**Beachten Sie, dass die Speicherkarte mit jeweils unterschiedlicher Lage in den CardioMem® einerseits und in das Kartenlesegerät am PC andererseits eingeschoben werden muss. Die jeweils richtige Lage wird durch Abbildungen auf der Karte angezeigt.** 

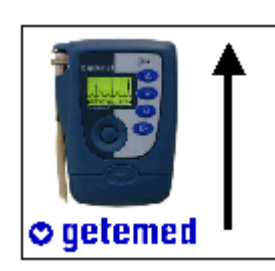

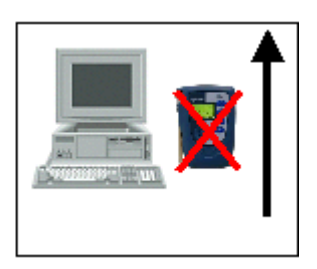

*Abb. 12 Aufkleber zeigen, in welcher Lage die Karte in CardioMem® und Kartenlesegerät eingeschoben werden muss* 

**Die Speicherkarte hat an der einen Seite eine etwas breitere Führungsnut als an der anderen. VersuchenSienie, die SpeicherkartemitGewalt in das Lesegerät einzulegen.** 

Bevor Sie die Einstellungen einer Aufzeichnung vornehmen können, muss möglicherweise die Speicherkarte formatiert oder eine vorhandene Aufzeichnung gelöscht werden.

Wenn die eingelegte Speicherkarte nicht richtig formatiert ist bzw. bereits Untersu-

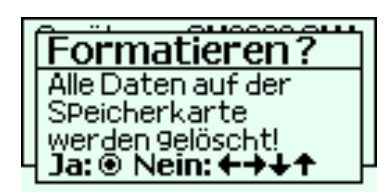

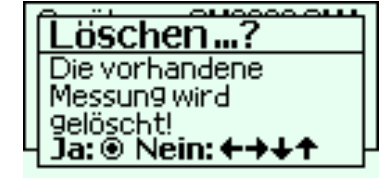

chungsdaten enthält, erscheint vor der ersten Displaymaske eine Abfrage. Sie werden gefragt, ob Sie die Speicherkarte formatieren bzw. löschen wollen. Drücken Sie die Bestätigungstaste, wenn Sie die Speicherkarte formatieren oder löschen wollen. Wegen der Wichtigkeit aufgezeich-

neter EKG-Daten schließt sich eine weitere Abfrage an, die Sie ggf. wieder bestätigen. Möglicherweise erscheint während des Formatierens oder Löschens der Hinweis "Bitte warten".

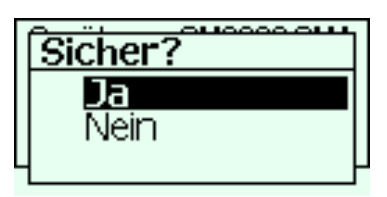

Wenn Sie die Speicherkarte nicht formatieren oder löschen wollen, drücken Sie bei der Frage "Formatieren?" oder "Löschen?" eine beliebige der mit Pfeilen gekennzeichneten Bedientasten, um den Rekorder auszuschalten.

#### **5.8 Übertragung der Patientendaten von einem PC**

Um Patientendaten von CardioDay® an CardioMem® zu übertragen, wird die Speicherkarte verwendet.

Sie können die Patientendaten aber auch direkt in den Cardio-Mem® eingeben.

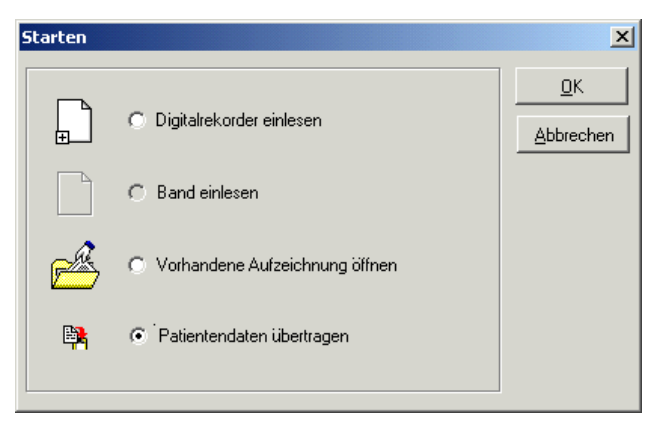

*Abb. 13 Auswahlfeld beim Starten von CardioDay®* 

Legen Sie eine mit CardioMem® formatierte Speicherkarte in das an den PC angeschlossene Lesegerät ein. Beim Starten von CardioDay® erscheint das Auswahlfeld.

Wenn Sie "Patientendaten übertragen" bestätigen, erscheint ein Formular zur Erfassung der Patientendaten. Ihre Eintragungen werden

auf die Speicherkarte geschrieben.

**Warten Sie, bis das Kartenlesegerät aufgehört hat zu arbeiten, bevor Sie die Karte aus dem Lesegerät entnehmen und wieder in den Rekorder einlegen.** 

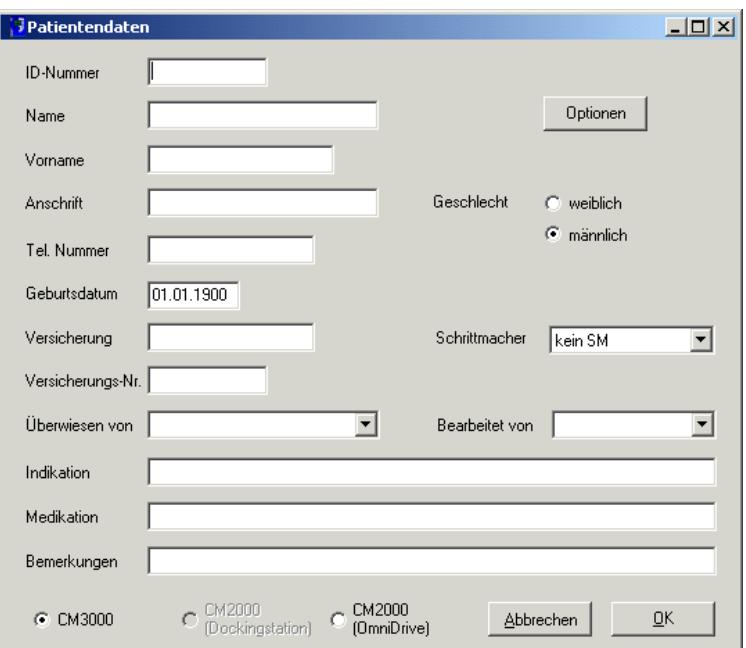

*Abb. 14 Formular zur Erfassung der Patientendaten in CardioDay®* 

#### **5.9 Masken nach Einlegen der Batterie oder Einschalten**

Nach dem Einlegen von Speicherkarte und Batterie ist der Rekorder bereit für die Einstellung einer Aufzeichnung. Im Display erscheinen für kürzere Zeit Informationen zur Programmversion, dann sehen Sie die erste Displaymaske PATID.

#### **5.10 Die Display-Maske "PATID"**

Wenn Sie die Patientendaten aus CardioDay® auf die Speicherkarte übertragen haben, werden der Name des Patienten und die Patienten-ID bereits angezeigt. Wenn Sie  $\triangle$  drücken, können Sie den Famili-

ennamen des Patienten eingeben oder einen angezeigten Namen ändern. Wenn Sie  $\nabla$ drücken, können Sie die Patienten-ID ändern. Informieren Sie sich im Abschnitt "Eingabe von Ziffern und Buchstaben mit den Pfeiltasten" auf Seite 35.

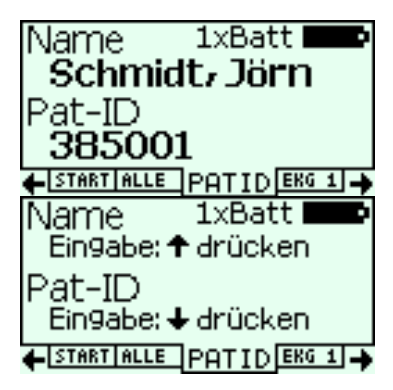

#### **5.11 Die Display-Maske "INFO"**

Die Maske "INFO" zeigt die, auch beim Starten für kürzere Zeit erscheinenden, Informationen zu Programmversion und Gerät. Die Maske "INFO" erreichen Sie mit der Taste  $\triangleleft$ .

# **6 Aufrufen von Menüs, Menü-Übersicht**

Mit den Tasten  $\triangleright$  und  $\triangleleft$  wechseln Sie zwischen den Menü-Masken:

 $[$ INFO MESS SYS START ALLE  $\leq$  PATID XEKG 1 EKG 2 EKG 3 ATM START

• Von der Maske PATID aus drücken Sie die Taste  $\triangleleft$ , wenn keine genauere Begutachtung der einzelnen EKG-Kanäle beabsichtigt ist. Zunächst wird das Übersichtsdisplay ALLE angezeigt, von dem aus Sie mit nur einem weiteren Drücken der Taste  $\triangleleft$  in die Maske START gelangen.

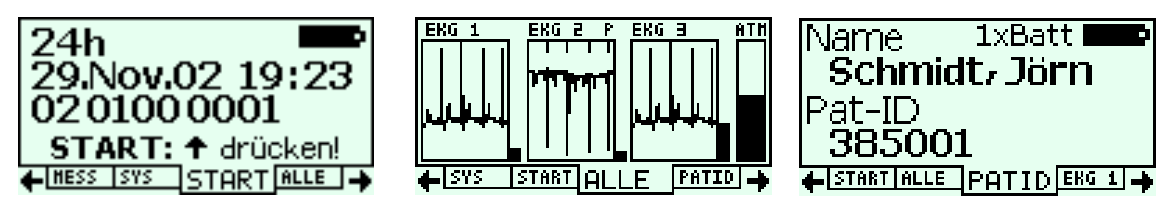

 $\blacksquare$  Von der Maske PATID aus drücken Sie die Taste  $\triangleright$ , wenn Sie jeden EKG-Kanal und den Atmungskanal einzeln begutachten möchten. Sie können in den Masken EKG 1 bis EKG 3 und in der Atmungsmaske die Verstärkung des jeweiligen Kanals entsprechend seiner Signalqualität einstellen.

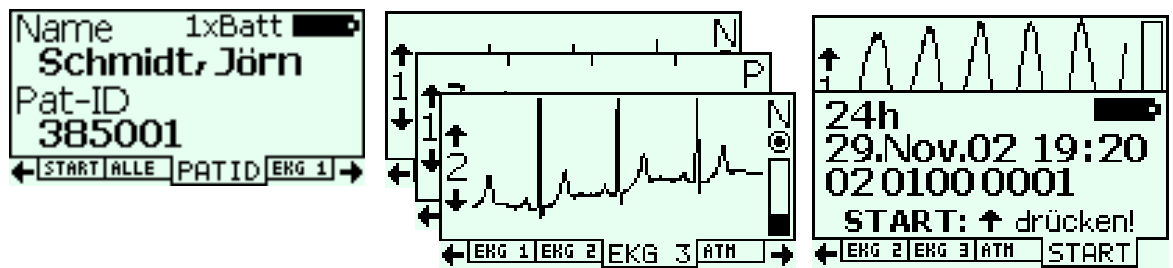

• Von der Maske PATID drücken Sie die Taste  $\triangleleft$  mehrmals bis zu den Menümasken SYS und MESS für die Grundeinstellungen von Cardio-Mem®. Nicht alle Einstellungen müssen Sie für jede Aufzeichnung vornehmen.

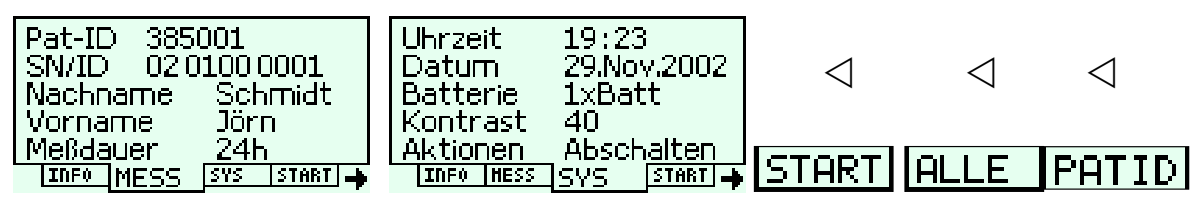

**Wenn eine Menümaske einige Zeit angezeigt wird und keine Eingabe erfolgt, wird wieder die nächsthöhere Menüebene angezeigt.** 

# **7 Einstellungen einer EKG-Aufzeichnung**

**Vorsicht: Gefahren für Gesundheit oder Leben eines Patienten können entstehen, wenn einem Patienten die EKG-Aufzeichnung eines anderenzugeordnetwirdundesdaraufhinzueinerfalschenDiagnose kommt. Informieren Sie sich im folgenden über die richtige Kennzeichnung einer Aufzeichnung.** 

#### **7.1 Auswahl und Änderung von Einstellungen in MESS und SYS**

Die in den Menüs MESS und SYS änderbaren Grundeinstellungen erreichen und markieren Sie mit den Tasten  $\triangle$  und  $\nabla$ . Wenn Sie eine dieser Einstellungen ändern wollen, gelangen Sie jeweils mit der Taste  $\triangleright$  in Untermenüs. Nebenstehend ist z.B. das für die Messdauer abgebildet (Erläuterungen folgen).

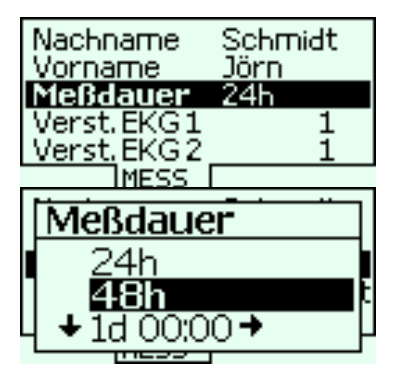

- $\blacksquare$  Mit  $\triangleleft$  verwerfen Sie eine Änderung und stellen (außer bei der Einstellung von Datum und Uhrzeit) den alten Zustand wieder her.
- Mit der Bestätigungstaste bestätigen Sie eine Änderung und kehren zur Auswahlliste zurück.

#### **7.2 Eingabe von Ziffern und Buchstaben mit den Pfeiltasten**

Wenn Sie mit der Taste  $\triangleright$  eine Änderung ausgewählt haben, können Sie sich mit den Tasten  $\triangle$  und  $\nabla$  durch die Buchstaben und Ziffern durchtasten, bis das gewünschte Zeichen angezeigt wird. Sie können dann entweder mit  $\triangleright$  oder  $\triangleleft$  das nächste Zeichen zur Änderung anwählen oder die Änderung insgesamt mit der Bestätigungstaste bestätigen.

#### **7.3 Eingaben im MESS-Menü**

Im MESS-Menü nehmen Sie die Eingaben und Einstellungen für die einzelnen Aufzeichnungen vor.

**Einige Einstellungen im MESS-Menü haben Einfluss auf die Menge der zu speichernden Daten.** 

**Je nach Ausstattungsvariante des Rekorders sind einzelne der hier erläuterten Parameter nicht einstellbar.** 

#### **7.3.1 Pat(ienten)-ID**

Zur eindeutigen Identifizierung des Patienten kann hier eine ID-Nummer eingegeben werden.

#### **7.3.2 Geräteseriennummern-ID (SN/ID)**

Zur Identifizierung einer Aufzeichnung dient eine zehnstellige Zahl. Sie setzt sich aus der Seriennummer des Geräts und einer vierstelligen, automatisch hochgezählten und nicht

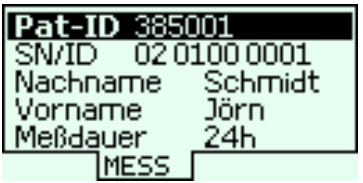

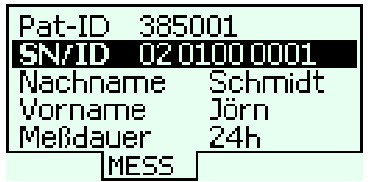

rücksetzbaren Zahl zusammen. Bei der späteren Auswertung des Langzeit-EKG mit CardioDay® weiß man immer, auf welchem Gerät eine Aufzeichnung erstellt wurde, und man kann die einzelne Aufzeichnung durch ihre Nummer eindeutig identifizieren. Wenn zu Beginn einer Aufzeichnung auch die Patienten-ID eingegeben wurde, ist der Datensatz einer Aufzeichnung eindeutig einem Patienten zugeordnet.

#### **7.3.3 Nachname, Vorname**

Die Eingabe des Patientennamens erleichtert die eindeutige Zuordnung einer Aufzeichnung zu einem Patienten. Ein Vorname kann nur im MESS-Menü, nicht im Menü PATID eingegeben werden.

#### **7.3.4 Messdauer**

Sie können die Messdauer individuell in Tagen(d), Stunden(h) und Minuten (min) eingeben oder einfach 24 h oder 48 h bestätigen. Auch die Eingabe einer maximalen Messdauer ist möglich.

Sie hängt von den Einstellungen, von der Batterie- und der Speicherkartenkapazität sowie davon ab, wie häufig Marker gesetzt und Schrittmacherimpulse aufgezeichnet

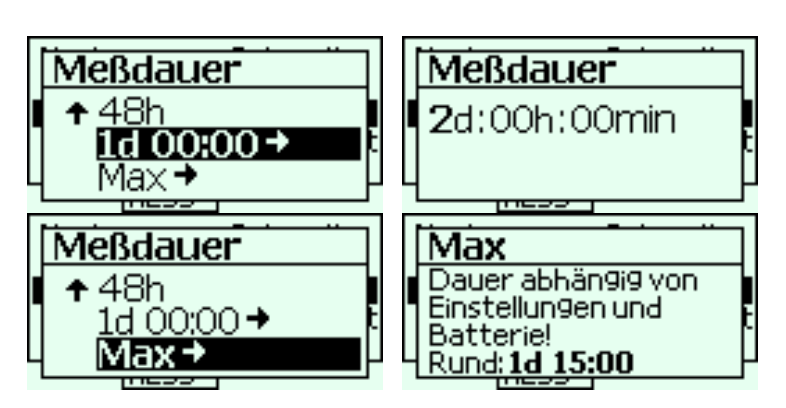

werden. Wenn "Max" markiert ist, können Sie sich die ungefähr zu erwartende Messdauer durch Drücken der Taste  $\triangleright$  anzeigen lassen.

Wenn für die Messdauer "Max" gewählt wurde, wird aufgezeichnet, **bis die Batterie leer oder die Speicherkarte voll ist.** 

#### **7.3.5 Rate/Auflösung**

Rate und Auflösung werden nur bei bestimmten Geräteversionen zur Einstellung angeboten, die für besondere Anwendungen ausgestattet wurden.

#### **7.3.6 Verstärkung für EKG 1 bis 3 und das Atmungssignal**

Sie können die Verstärkungen der einzelnen Kanäle entweder hier im MESS-Menü einstellen oder auch, wenn Sie die einzeln dargestellten Signalkurven für EKG 1 bis 3 und die Atmung be-

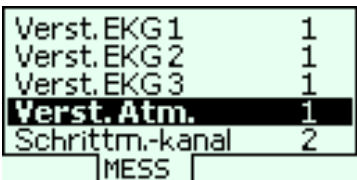

gutachten. Informieren Sie sich unter "Einstellung der Verstärkung" auf Seite 40. Den Schrittmacherkanal können Sie ebenfalls sowohl hier im MESS-Menü als auch in den Masken der einzelnen EKG-Kurven einstellen.

#### **7.4 Eingaben im SYS(tem)-Menü**

Im SYS(tem)-Menü werden gerätespezifische Eingaben vorgenommen.

Die Sprache ist nur bei mehrsprachig eingerichteten Geräten einstellbar.

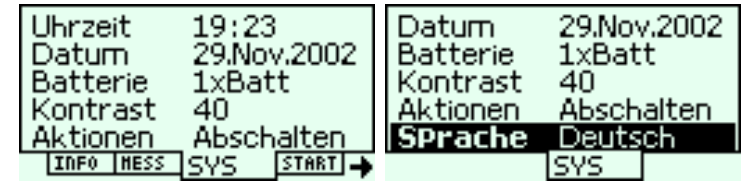

#### **7.4.1 Uhrzeit/Datum**

Wir empfehlen, die im Display angezeigte Uhrzeit gelegentlich zu kontrollieren und ggf. zu korrigieren. Möglicherweise richtet sich der Patient bei seinen schriftlichen Notizen nach anderen Uhren.

#### **7.4.2 Batterie**

Es wird angezeigt oder eingegeben, ob der Rekorder von einer oder zwei Batterien bzw. einem oder zwei Akkus versorgt wird.

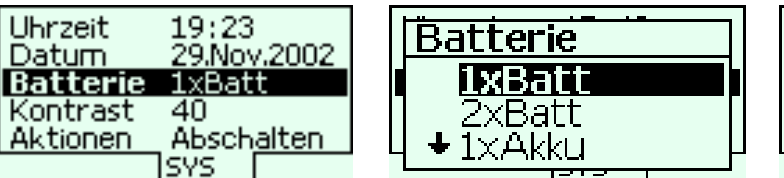

#### **7.4.3 Kontrast**

Der Kontrast der Display-Darstellung kann hier eingestellt werden.

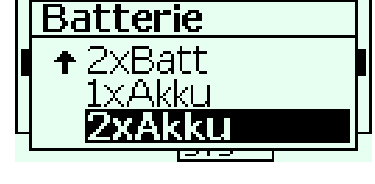

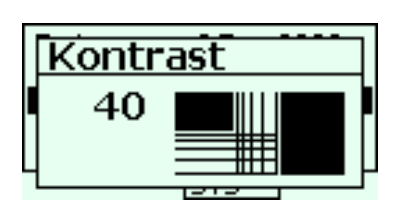

#### **7.4.4 Aktionen**

Wenn "Ausschalten" markiert ist, können Sie den Rekorder mit der Bestätigungstaste vor einer Aufzeichnung ausschalten. Im Untermenü "Aktionen" können Sie auch die Funktion "For-

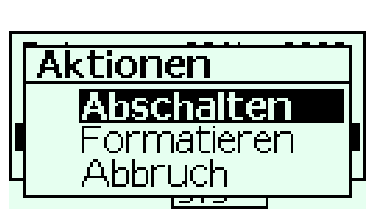

matieren" aufrufen, mit der Sie die Speicherkarte für den CardioMem® formatieren. Im Abschnitt "Einlegen, Formatieren und Löschen der Speicherkarte", auf Seite 30 können Sie sich über Details informieren.

#### **7.4.5 Sprache**

Bei mehrsprachig eingerichteten Geräten können Sie die markierte Sprache durch

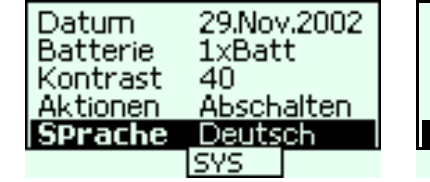

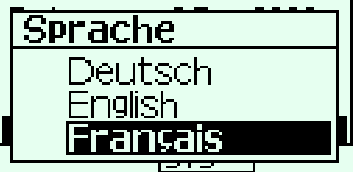

Drücken der Bestätigungstaste wählen.

#### **7.5 Optimierung der Signalqualität:**

**EKG 1 bis 3 und (optional)** "Atmung"

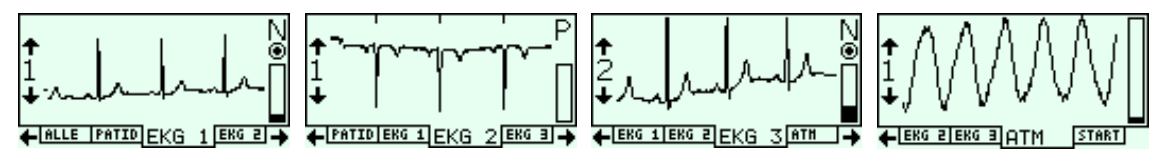

Um festzustellen, ob die Signalqualität verbessert werden kann oder muss, können Sie sich mit der Taste  $\triangleright$  die einzelnen EKG-Kanäle und (wenn implementiert) die mit "Atmung" bezeichnete Kurve nacheinander anzeigen lassen. Von EKG 3 oder der Atmungskurve gelangen Sie mit der Taste  $\triangleright$  wieder in die Startmaske.

Die Signalqualität der Aufzeichnung hängt von mehreren Bedingungen ab:

- Wurde die für den Patienten richtige Elektrodenanordnung und -lage gewählt?
- Sitzt jede einzelne Elektrode genau am richtigen Platz und hat sie guten Hautkontakt?
- Wurden alle Elektroden richtig an das Patientenkabel und wurde das Patientenkabel richtig an den Rekorder angeschlossen?

**Wenn die Impedanz der Elektroden zu hoch ist oder diese sich gelöst haben, erscheint rechts von den Kurven ein schwarzer Balken. Die Elektroden müssen erneuert oder neu befestigt werden.** 

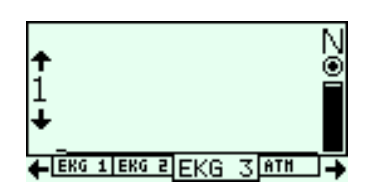

Die mit "Atmung" bezeichnete Kurve stellt die transthorakale Impedanzänderung dar. Die transthorakale Impedanzänderung kann nur dann als Atmungskurve interpretiert werden, wenn sich der Patient in vollständiger Ruhe befindet. Die transthorakale Impedanzänderung wird mittels Ableitung 1 gemessen. Um die mit "Atmung" bezeichnete Kurve zu optimieren, ist deshalb die Elektrodenlage von EKG 1 zu verändern. Verändern Sie die Elektrodenlage, bis eine zufriedenstellende Signalqualität erreicht ist.

#### **7.5.1 Einstellung der Verstärkung**

Die eingestellte Verstärkung wird im linken Teil der jeweiligen Maske angezeigt. Mit den Tasten  $\triangle$  und  $\nabla$  können Sie die Verstärkung für jeden EKG-Kanal und das Atmungssignal gesondert einstellen. Sie können zwischen  $1/2$ , 1, 2 und 4 wählen.

**Bei einer Verstärkung von** 1 **wird ein Standard-EKG-Signal optimal im Display dargestellt.** 

**Versuchen Sie immer zuerst, die Elektrodenanordnung zu optimieren, bevor Sie die Verstärkung ändern. Beachten Sie, dass mit der Verstärkung der Eingangsspannungsbereich geändert wird, was Auswirkungen auf die Genauigkeit und das Verhalten bei Signalstörungen hat.** 

#### **7.5.2 Auswahl des Schrittmacherkanals**

An dem "P" sehen Sie, welcher EKG-Kanal für die Schrittmachersignal-Erkennung ausgewählt ist. Für die anderen beiden Kanäle wird "N" wie normal angezeigt.

**Wählen Sie immer einen Kanal, bei dem die Verbindungslinie der Elektroden parallel zu derjenigen zwischen Impulsgeber und Elektrodenspitze des Schrittmachers verläuft.** 

An dem "N" sehen Sie, dass ein Kanal nicht für die Schrittmachererkennung ausgewählt ist. Sie können einen gerade angezeigten Kanal durch Drücken der Bestätigungstaste zum Schrittmacherkanal bestimmen.

In der Grundeinstellung erkennt CardioMem® Schrittmacherstimulationsimpulse auf Kanal 2, also zwischen der braunen Elektrode in der Nähe des Impulsgebersund der schwarzenin der Nähe derimplantierten Elektrodenspitze des Schrittmachers. Stimulierte Herzschläge werden in der Auswertungssoftware CardioDay® gesondert klassifiziert. Schrittmacherimpulse werden durch senkrechte Striche über der EKG-Kurve angezeigt.

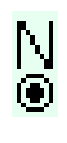

 $\mathsf{P}$ 

**Hinweis: Solange derfür die Aufzeichnung der Schrittmacherimpulse ausgewählte Kanal einzeln oder im Übersichtsdisplay "ALLE" angezeigt wird, ertönt bei jedem Schrittmacherimpuls ein Signalton.** 

#### **7.6 Start der Aufzeichnung**

**Tragen Sie die SN/ID, also die Identifikationsnummer der zu startenden Untersuchung in die Unterlagen des Patienten ein, damit die spätere Diagnose eindeutig nicht nur dem Patienten, sondern auch dieser speziellen Untersuchung zugeordnet werden kann.** 

Wenn Sie anhand des Übersichtsdisplays festgestellt haben, dass Signalqualität und Batteriespannung gut sind, dann können Sie mit der Pfeiltaste  $\triangle$  und durch Bestätigung der Ja-Nein-Abfrage die Aufzeichnung starten.

Es kann sein, dass Sie auf zu schwache Batterien hingewiesen werden. Wenn Sie die

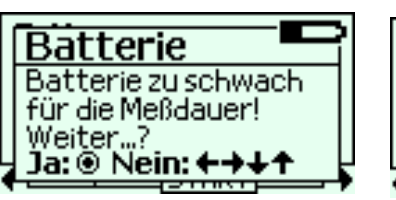

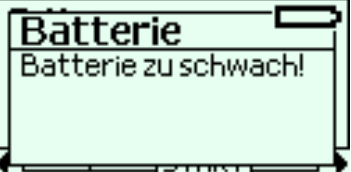

Meldung "Batterie zu schwach für die Messdauer! Weiter...?" mit "Ja" bestätigen, wird möglicherweise nicht über die gesamte eingegebene Messdauer aufgezeichnet. Wenn ohne Einschränkung "Batterie zu schwach!" angezeigt wird, kann keine Aufzeichnung gestartet werden.

#### **Wir empfehlen, für jede Aufzeichnung eine neue Batterie zu verwenden.**

Auch eine möglicherweise nicht ausreichende Kartengröße wird gemeldet. Wenn Sie die Meldung "Karte könnte zu klein sein! Weiter...?" mit "Ja" bestätigen, wird möglicherweise nicht über die gesamte eingegebene Messdauer aufgezeichnet.

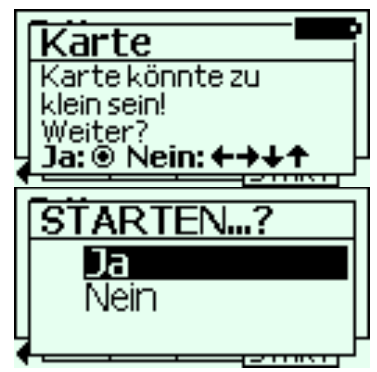

**Vergessen Sie zum Abschluss der Startsequenz bitte nicht, bei der**  Abfrage "Starten...? Ja, Nein" die Bestätigungstaste zu drücken.

#### **7.7 Autostart**

**Hinweis: Wenn eine Aufzeichnung noch nicht gestartet wurde, aber ein gültiges Signal vorliegt, startet CardioMem® nach einigen Minuten automatisch.** 

Der Autostart von CardioMem® soll verhindern, dass ein Patient den Rekorder umsonst trägt, weil vergessen wurde, die Aufzeichnung zu starten. Wir empfehlen, die Autostart-Funktion nur als zusätzliche Sicherheit anzusehen und jede Aufzeichnung ordnungsgemäß zu starten.

#### **7.8 Automatische Ausschaltung**

**Hinweis: Wenn keine Aufzeichnung gestartet wurde, keine Eingabe erfolgt und wenn kein gültiges Signal vorliegt, schaltet sich CardioMem® nach einigen Minuten automatisch aus.** 

#### **7.9 Schnelle Prüfung von Elektrodenanordnung und**

#### **Signalqualität am Übersichtsdisplay "ALLE"**

Das Übersichtsdisplay "ALLE" erlaubt eine schnelle Prüfung der Signalqualität. Drücken Sie einfach, wenn alles in Ordnung ist, die Taste  $\triangleleft$ , um in die Startmaske zu gelangen, wo Sie die Aufzeichnung starten können.

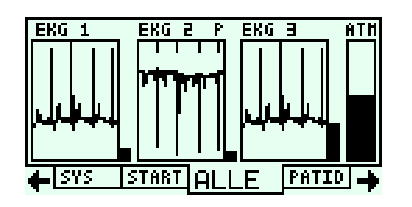

Mit den senkrechten Strichen über der EKG-Kurve des gewählten, am "P" zu erkennenden Schrittmacherkanals werden detektierte Schrittmacherimpulse angezeigt.

**Wenn die Impedanz der Elektroden zu hoch ist oder diese sich gelöst haben, erscheint rechts von den Kurven ein schwarzer Balken. Die Elektroden müssen erneuert oder neu befestigt werden.** 

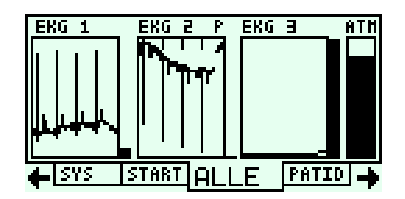

# **8 Bedienung während der Aufzeichnung**

#### **8.1 Uhrzeit, Restlaufzeit oder abgelaufene Zeit, letzter Marker**

Während der Aufzeichnung werden die Uhrzeit 29. Nov. 2002 sowie Datum und Uhrzeit des zuletzt markierten Ereignisses angezeigt. Die unterste Zeile wird durch das Setzen eines neuen Markers überschrie- Marker: 29. Nov. 19:27

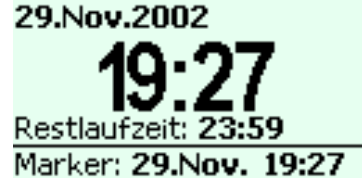

ben, so dass immer der jeweils letzte Marker angezeigt wird. Wenn Sie bei der Messdauer eine Zeit eingegeben haben, wird die Restlaufzeit angezeigt. Wenn Sie bei der Messdauer "Max" ausgewählt haben, wird die bisher aufgezeichnete Zeit angezeigt.

#### **8.2 Aufrufen von Menüs während der Aufzeichnung**

**Vorsicht: Nur der verantwortliche Arzt oder autorisiertes Personal darf während einer Aufzeichnung die Menüs aktivieren.** 

Um während einer Aufzeichnung Menüs zu aktivieren, halten Sie die Taste  $\nabla$  gedrückt und drücken die Bestätigungstaste. Es erscheint das mit "STOP" bezeichnete Menü. Mit den Tasten  $\triangleright$  und  $\triangleleft$  erreichen Sie die weiteren Menüs. Wenn eine Aufzeichnung über mehrere Tage durchgeführt wird, können Sie nach dem Anlegen neuer Elektroden die Signalqualität überprüfen und die Elektrodenlage optimieren, ohne eine neue Aufzeichnung starten zu müssen.

**Die Einstellungen einer Aufzeichnung können nach ihrem Start nicht mehr geändert werden.** 

#### **8.3 Beenden einer laufenden Aufzeichnung**

Wenn Sie während einer Aufzeichnung die Menüs aktiviert haben, können Sie mit der Taste  $\triangle$  in das  $\overline{F}$  INESS ISYS STOP EXETT  $\rightarrow$ 

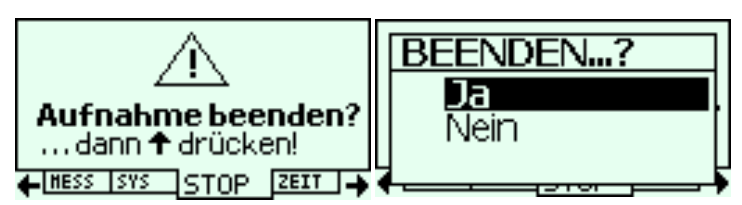

STOP-Menü gelangen. Wenn Sie dann noch einmal in der Ja-Nein-Abrage die Taste  $\triangle$  drücken und die Auswahl "Ja" bestätigen, beenden Sie die Aufzeichnung und schalten den Rekorder aus.

# **9 Maßnahmen nach Ende der Aufzeichnung**

Der Rekorder stellt sich nach der eingestellten Aufzeichnungszeit automatisch aus.

**Achtung: Ziehen Sie niemals einfach nur das Batteriefach ab, um den Rekorder auszuschalten oder um eine Aufzeichnung zu beenden.** 

#### **9.1 Abnehmen der Elektroden**

**In vielen Fällen sitzen die Elektroden nach einem Langzeit-EKG ziemlich fest. Lösen Sie jede Elektrode, um unnötige Hautreizungen zu vermeiden, langsam und vorsichtig an ihrem äußeren Rand und ziehen Sie sie dann behutsam ab.** 

**Ziehen Sie zum Lösen von Druckknöpfen oder Steckverbindungen nie am Kabel, sondern nur am Stecker.** 

#### **9.2 Verbindung zwischen Patientenkabel und Rekorder lösen**

Der Stecker des Patientenkabels hat eine geriffelte Griffhülse, die etwas zurückgezogen werden muss, um die Verriegelung der Steckverbindung zu lösen. Erst dann kann der Stecker abgezogen werden. Fassen Sie den Stecker, wie auf der folgenden Abbildung dargestellt.

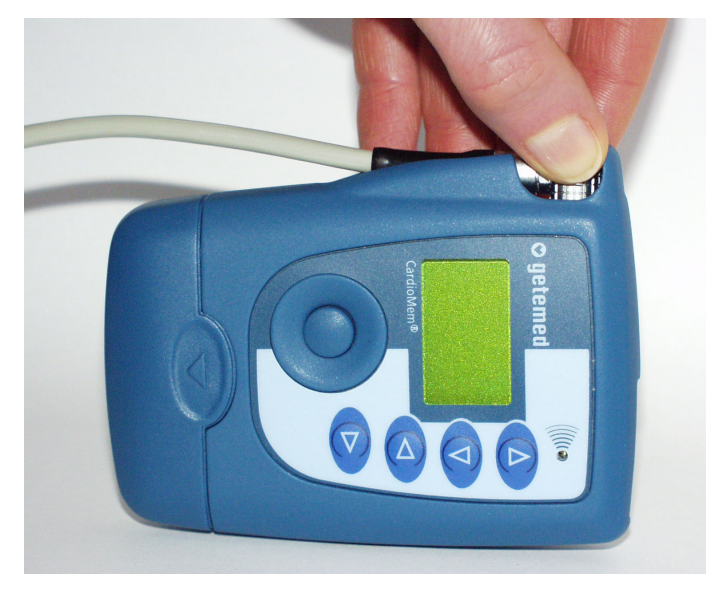

*Abb. 15 Patientenkabel vom Rekorder lösen* 

Denken Sie daran, nach Abnehmen der Elektroden und Sichern der Auf**zeichnung die Batterie aus dem Gerät zu nehmen.** 

#### **9.3 Sichere Zuordnung einer Aufzeichnung zu einem Patienten**

**Vorsicht: Gefahren für Leben oder Gesundheit eines Patienten können entstehen, wenn einem Patienten die EKG-Aufzeichnungen eines anderen zugeordnet werden und es daraufhin zu einer falsch zugeord**neten Diagnose kommt. Informieren Sie sich im Abschnitt "Eingaben **im MESS-Menü" auf Seite 35 über die richtige Kennzeichnung der Unersuchungsdateien.** 

#### **9.4 Einlegen der Speicherkarte in ein Lesegerät –**

**Übertragung der Langzeit-EKG-Daten an den PC** 

**Beachten Sie, dass die Speicherkarte mit jeweils unterschiedlicher Lage in den CardioMem® einerseits und in das Kartenlesegerät am PC andererseits eingeschoben werden muss.** 

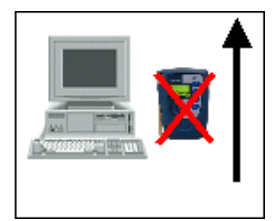

**Die Speicherkarte hat an der einen Seite eine etwas breitere Führungsnut als an der anderen. Die jeweils richtige Lage wird durch Abbildungen auf der Speicherkarte angezeigt. Versuchen Sie nie, die Speicherkarte mit Gewaltin das Lesegerät einzulegen.** 

Zur Auswertung werden die Langzeit-EKG-Daten mit Hilfe der Karte in einen PC übertragen. Diese wird aus dem CardioMem® entnommen und in ein Lesegerät eingelegt, von dem aus die Daten an den PC übertragen werden.

**Warten Sie, bis das Kartenlesegerät aufgehört hat zu arbeiten, bevor Sie die Karte aus dem Lesegerät entnehmen.** 

# **10 Spezialanschluss**

Sie können den Spezialanschluss zum Beispiel nutzen, um CardioMem® mit einem PC zu verbinden. Sie können dann beispielsweise die Signalqualität der EKG-Kanäle während des Anlegens der Elektroden am Bildschirm prüfen. Zu diesem Zweck sind bei der getemed AG eine Software und das Verbindungskabel OL 1000 erhältlich. Die folgenden Abbildungen zeigen den Spezialanschluss und seine Abdeckung an der Gehäuseoberseite.

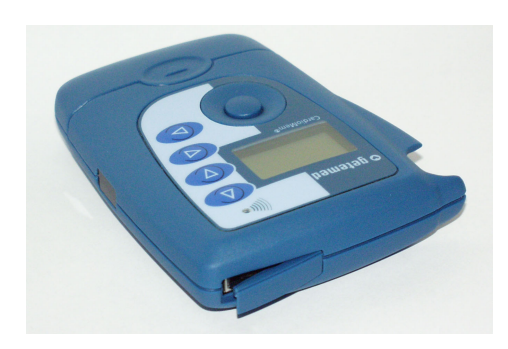

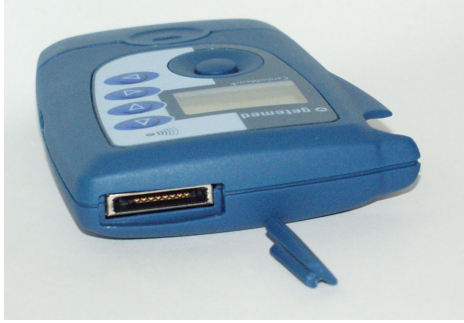

```
Abb. 16 Spezialanschluss und Abdeckung
```
Der Stecker des für den Spezialanschluss bestimmten Kabels ist mit einer Verriegelung ausgestattet, die in den Spezialanschluss einrastet. Drücken Sie zum Entriegeln des Steckers die seitlich hervorstehenden Hebel, wie auf den beiden nächsten Abbildungen zu sehen ist.

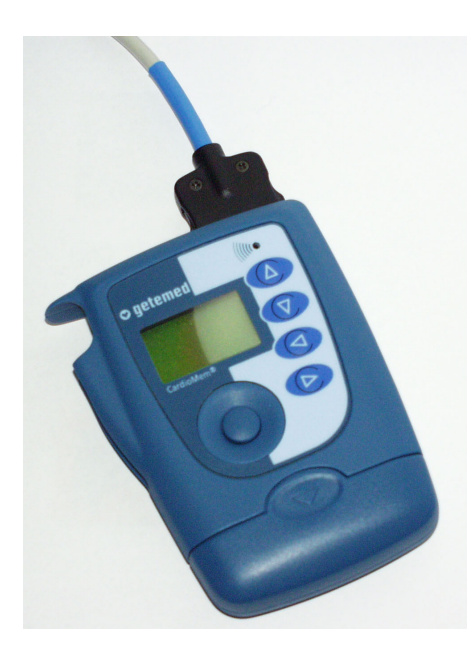

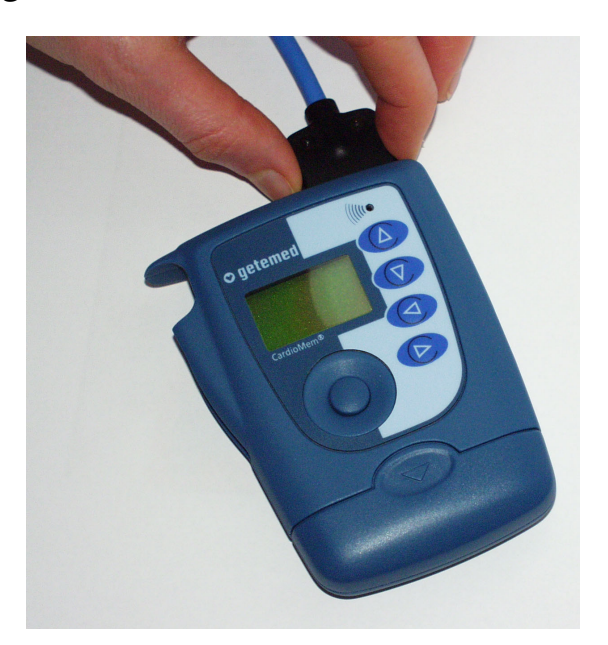

*Abb. 17 Entriegelung des Spezialsteckers* 

# **11 Instandhaltung**

**Eine ordnungsgemäße Instandhaltung ist Voraussetzung für die langfristige Sicherheit und Zuverlässigkeit von CardioMem®.** 

**Entnehmen Sie nach jeder Aufzeichnung die Batterie aus dem Gerät.** 

**Reparaturen dürfen nur durch von der getemed AG autorisierte Personen durchgeführt werden. Schicken Sie daher das Gerät, wenn Sie eine Funktionsstörung feststellen oder auch nur vermuten, zur Überprüfung an die getemed AG oder an eine von der getemed AG autorisierte Stelle. Fügen Sie bitte eine präzise Beschreibung der vermuteten Störung bei.** 

**Die getemed AG empfiehlt, Rekorder und Zubehör jährlich von der getemed AG oder einer durch die getemed AG autorisierten Stelle instandhalten zu lassen.** 

**Schicken Sie mit dem Gerät immer auch das mit diesem verwendete Patientenkabel und die mit diesem verwendete Speicherkarte ein.** 

**Auch bei der Rücksendung darf das Patientenkabel nicht um den Rekorder gewickelt werden, da es sonst beschädigt werden kann.** 

**Desinfizieren Sie Rekorder und Patientenkabel vor dem Einschicken.** 

#### **11.1 Reinigung des Rekorders**

**Rekorder und Zubehör müssen regelmäßig gereinigt und auf sichtbare Schäden inspiziert werden.** 

**Entnehmen Sie die Batterie, bevor Sie den Digitalrekorder reinigen.** 

**Der Digitalrekorders CardioMem® CM3000 und das Zubehör dürfen nicht sterilisiert werden.** 

**Auf keinen Fall darf Flüssigkeit in den Rekorder eindringen. Er darf nicht in Flüssigkeit getaucht werden.** 

#### **11.1.1 Äußere Reinigung**

**Zur äußeren Reinigung des Rekorders verwenden Sie am besten ein mit Wasser oder milder Seifenlösung schwach angefeuchtetes, flusenfreies Tuch. Verwenden Sie keinesfalls Lösungsmittel wie Äther, Aceton oder Benzin. Derartige Stoffe können den Kunststoff des Gehäuses angreifen.** 

#### **11.1.2 Reinigung der Batteriekontakte**

Wenn die Batteriespannung nach längerem Gebrauch oder bei starker Verschmutzung des Geräts trotz der Verwendung einer frischen bzw. voll aufgeladenen Batterie als zu schwach angezeigt wird, empfiehlt es sich, die Batteriekontakte zu reinigen. Verwenden Sie ein schwach mit 70prozentigem Alkohol befeuchtetes Reinigungsstäbchen.

#### **11.2 Inspektion/Sichtkontrolle von CardioMem® und Zubehör**

**Überprüfen Sie den Rekorder, das EKG-Patientenkabel einschließlich der Anschlüsse und, wenn verwendet, die Verbindung OL 1000 jedesmal visuell auf Beschädigungen, bevor Sie einem Patienten den Rekorder und die Elektroden anlegen.** 

# **12 Schutzvermerk für diese Gebrauchsanweisung**

*Weitergabe sowie Vervielfältigung dieser Unterlage, Verwertung und Mitteilung ihres Inhalts sind nicht gestattet, soweit nicht ausdrücklich zugestanden. Zuwiderhandlungen verpflichten zu Schadensersatz. Alle Rechte für den Fall der Patenterteilung vorbehalten.* 

*Abschnitt 2.1.1, DIN 34* 

## **13 Technische Daten**

#### **13.1 Elektronik**

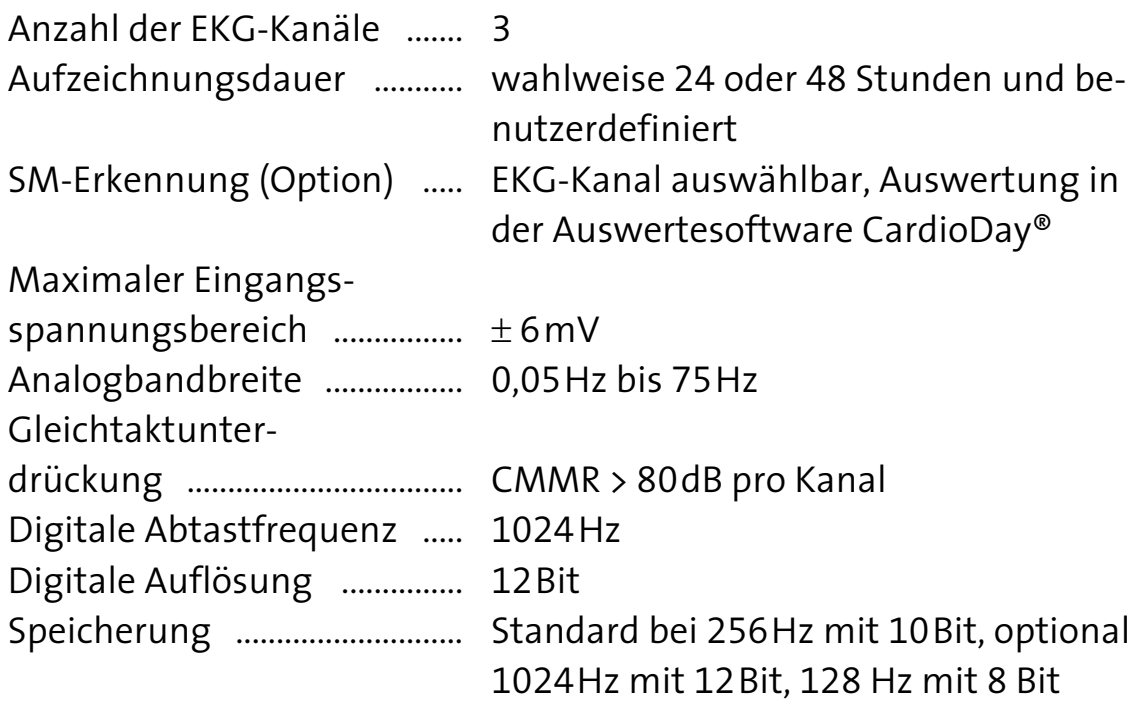

Messbereiche für die EKG-Kanäle in Abhängigkeit von Verstärkungsfaktor und Bitbreite

Messbereiche für den Atmungskanal in Abhängigkeit von Verstärkungsfaktor und Bitbreite

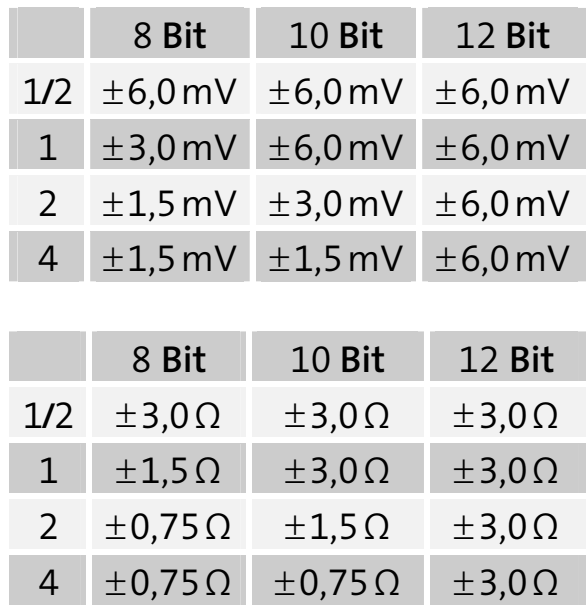

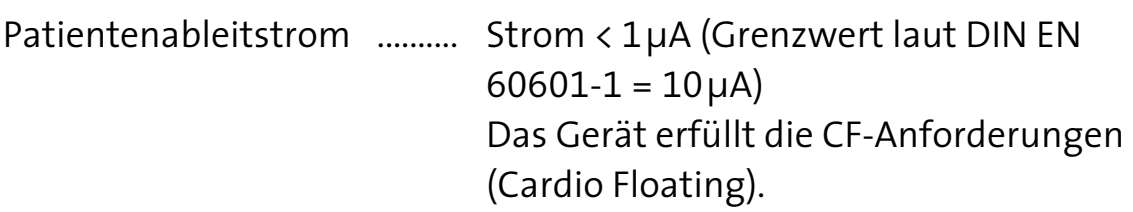

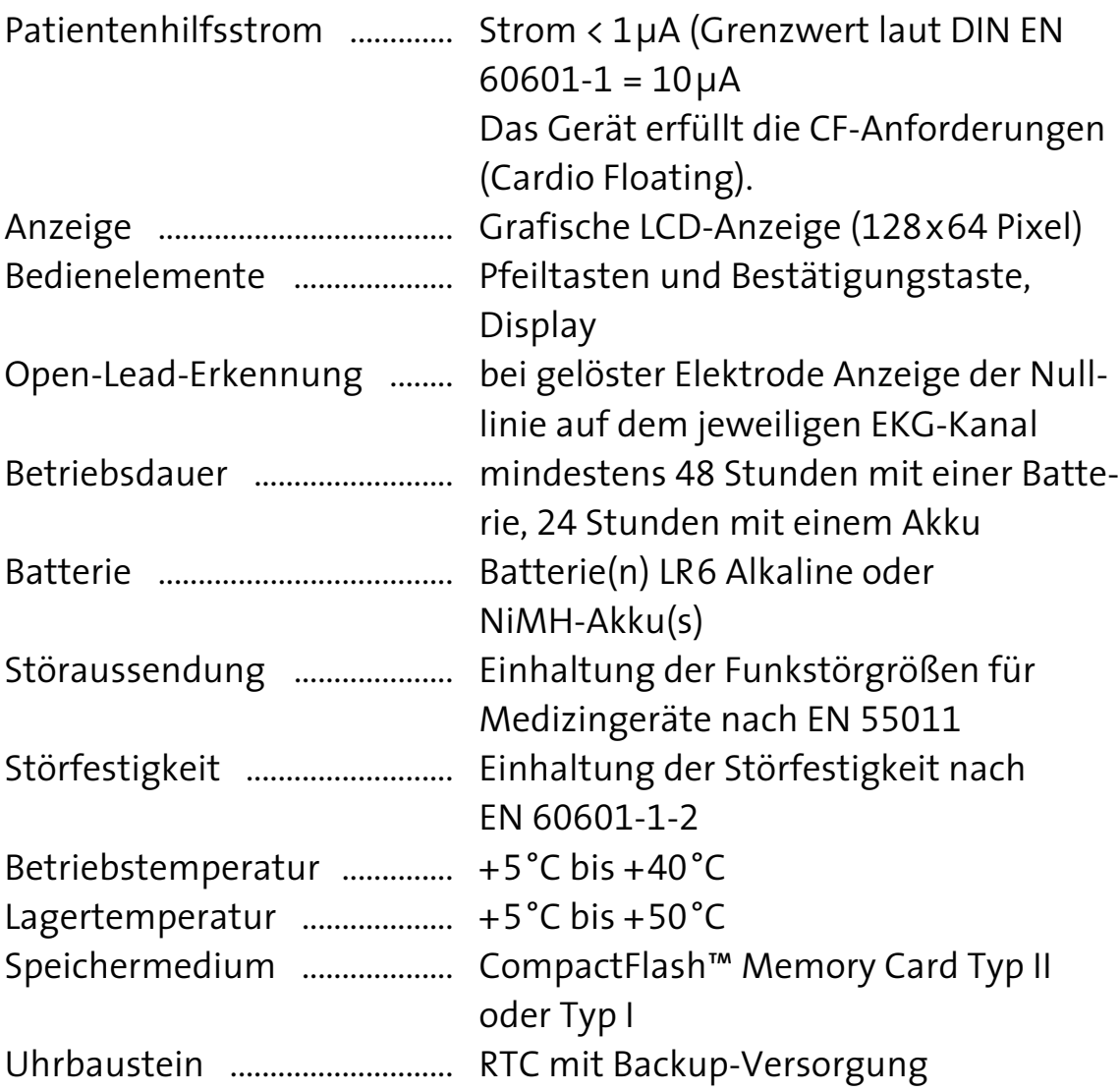

#### **13.2 Mechanik**

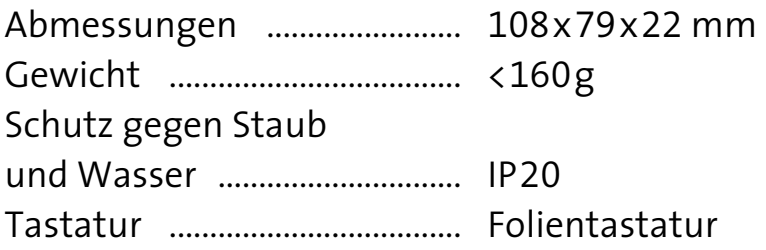

#### **13.3 Sicherheitsklasse**

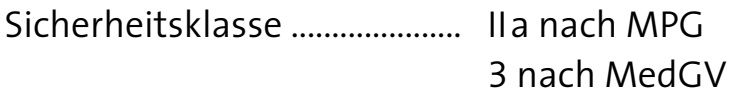

# Art. Nr. 90275 / 0008-LAB-0003-Rev-L 19.05.2004 14:13

#### **getemed**

Medizin- und Informationstechnik AG Oderstraße 59 D-14513 Teltow  $\text{Tel.} \qquad \text{+49 (0) 33 28 39 42- 0}$  $\begin{array}{ccc} \text{Fax} & +49 \ (0) \ 33 \ 28 \ 39 \ 42-99$  E-Mail info@getemed.de Internet www.getemed.de